<span id="page-0-0"></span>NASA-TM-2018-219823

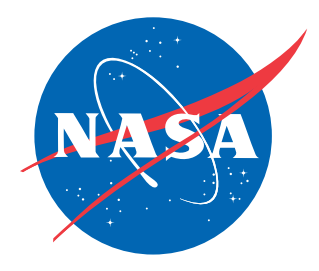

# Vehicle Design Data Format and Process for a Complete TARIS and OLTARIS Radiation Analysis for Designers and Engineers

*Robert C. Singleterry, Howard L. Abston, Charles J. Wittkopp, Martha S. Clowdsley, Kandyce E. Goodli*ff*, and Julie L. Fowler Langley Research Center, Hampton, Virginia*

*Nicholas A. Vitullo and Dustin R. Whitlow Analytical Mechanical Associates, Hampton, Virginia*

#### NASA STI Program . . . in Profile

Since its founding, NASA has been dedicated to the advancement of aeronautics and space science. The NASA scientific and technical information (STI) program plays a key part in helping NASA maintain this important role.

The NASA STI program operates under the auspices of the Agency Chief Information Officer. It collects, organizes, provides for archiving, and disseminates NASA's STI. The NASA STI program provides access to the NTRS Registered and its public interface, the NASA Technical Reports Server, thus providing one of the largest collections of aeronautical and space science STI in the world. Results are published in both non-NASA channels and by NASA in the NASA STI Report Series, which includes the following report types:

- TECHNICAL PUBLICATION. Reports of completed research or a major significant phase of research that present the results of NASA Programs and include extensive data or theoretical analysis. Includes compila-tions of significant scientific and technical data and information deemed to be of continuing reference value. NASA counter-part of peer-reviewed formal professional papers but has less stringent limitations on manuscript length and extent of graphic presentations.
- TECHNICAL MEMORANDUM. Scientific and technical findings that are preliminary or of specialized interest, e.g., quick release reports, working papers, and bibliographies that contain minimal annotation. Does not contain extensive analysis.
- CONTRACTOR REPORT. Scientific and technical findings by NASA-sponsored contractors and grantees.
- CONFERENCE PUBLICATION. Collected papers from scientific and technical conferences, symposia, seminars, or other meetings sponsored or co-sponsored by NASA.
- SPECIAL PUBLICATION. Scientific, technical, or historical information from NASA programs, projects, and missions, often concerned with subjects having substantial public interest.
- TECHNICAL TRANSLATION. Englishlanguage translations of foreign scientific and technical material pertinent to NASA's mission.

Specialized services also include organizing and publishing research results, distributing specialized research announcements and feeds, providing information desk and personal search support, and enabling data exchange services.

For more information about the NASA STI program, see the following:

- Access the NASA STI program home page at http://www.sti.nasa.gov
- E-mail your question to help@sti.nasa.gov
- Phone the NASA STI Information Desk at 757-864-9658
- Write to: NASA STI Information Desk Mail Stop 148 NASA Langley Research Center Hampton, VA 23681-2199

NASA-TM-2018-219823

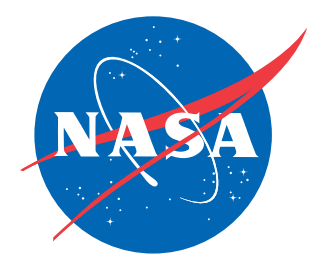

# Vehicle Design Data Format and Process for a Complete TARIS and OLTARIS Radiation Analysis for Designers and Engineers

*Robert C. Singleterry, Howard L. Abston, Charles J. Wittkopp, Martha S. Clowdsley, Kandyce E. Goodli*ff*, and Julie L. Fowler Langley Research Center, Hampton, Virginia*

*Nicholas A. Vitullo, Dustin R. Whitlow Analytical Mechanical Associates, Hampton, Virginia*

National Aeronautics and Space Administration

Langley Research Center Hampton, Virginia 23681-2199

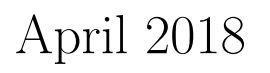

The use of trademarks or names of manufacturers in this report is for accurate reporting and does not constitute an official endorsement, either expressed or implied, of such products or manufacturers by the National Aeronautics and Space Administration.

Available From:

NASA STI Program / Mail Stop 148 NASA Langley Research Center Hampton, VA 23681-2199 Fax: 757-864-6500

## Contents

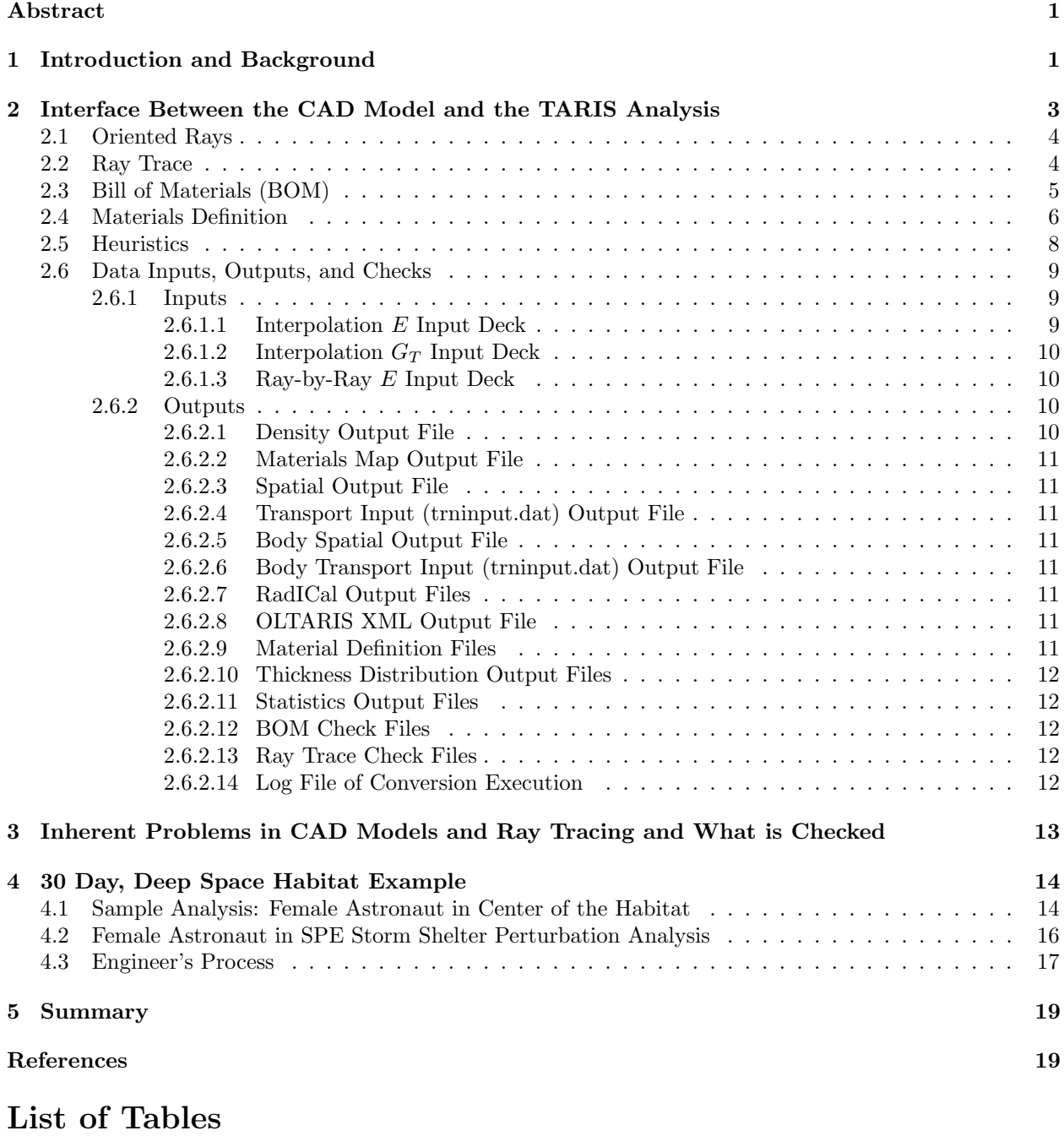

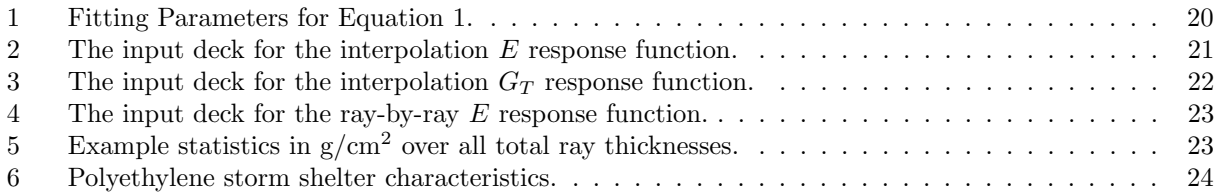

## List of Figures

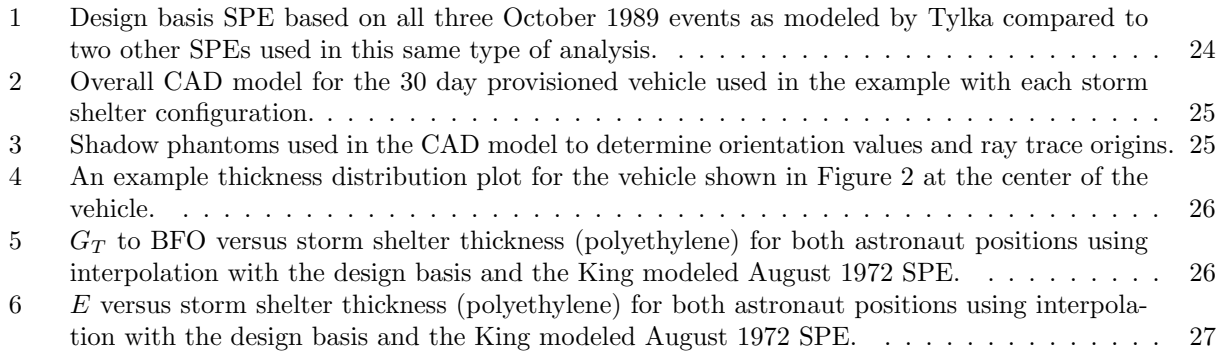

## List of Data Snippets

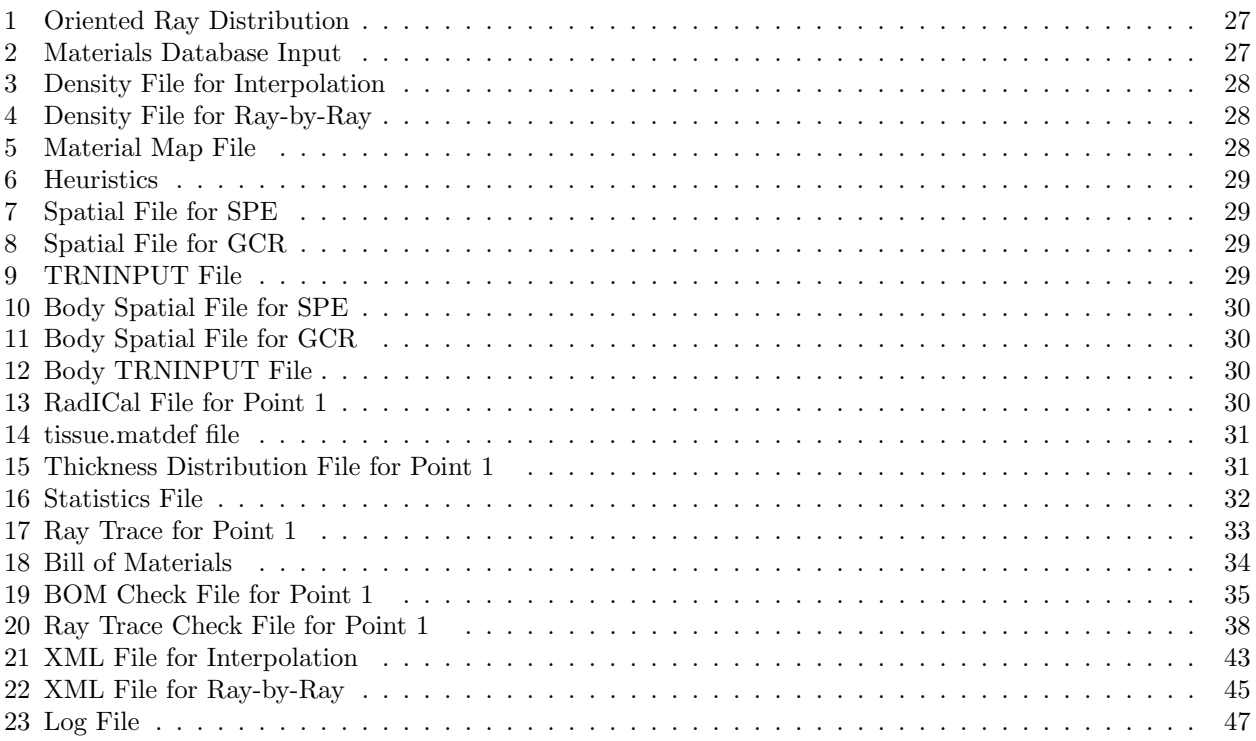

#### Abstract

Protecting astronauts from space radiation is a complex task when it comes to modeling and simulation. This document shows what information is needed from a spacecraft designer using CAD at each phase of the design to enable the engineers to evaluate the design phase against space radiation limits to determine the suitability of the design for spaceflight. The current personal exposure limits are listed in NASA STD-3001. A proxy to determine the REID (Radiation Exposure Induced Death) in NASA STD-3001 is the whole body effective dose equivalent  $(E \text{ or effective dose})$ . For short-term tissue effects, organ averaged gray equivalent  $(G_T)$  is used. The TARIS (for LaRC engineers) and OLTARIS (for designers) systems are used to generate these response functions. The E can use ICRP60 or NASA Q-values. A possible space radiation design basis environment for short-term tissue effects is described and used in all analyses. A single space vehicle was designed with three astronaut configurations and two of those configurations were used in a storm shelter thickness perturbation analysis. Conversion of the data from the CAD model to input necessary for TARIS and OLTARIS is also discussed in detail with relevant examples.

#### <span id="page-6-0"></span>1 Introduction and Background

Performing space radiation analyses on complex vehicles is a non-trivial task. The data needed are complex and depend on the solution method chosen. This document will focus exclusively on the TARIS<sup>[\[1\]](#page-24-2)</sup> (Tool for the Assessment of Radiation In Space) solution method which is the NASA Langley Research Center's space radiation analysis tool. An example will be shown and will include the data and their formats. As a by-product of this analysis, an appropriate input file for OLTARIS (On-Line TARIS) is generated and can be used by the designer to perform the analysis.

In the past, these types of analyses have been performed, but data has been manipulated on a caseby-case basis. This document and the corresponding software is the first attempt at defining a clear path from the design to the analysis results for any arbitrary analysis. To that end, a procedure is described that will allow any space vehicle designer to supply the information needed for a space radiation analysis using TARIS. At the current time, TARIS can only be executed by the space radiation engineers at NASA Langley. OLTARIS,<sup>[\[2](#page-24-3)[,3\]](#page-25-1)</sup> the on-line version of TARIS, is open to any person from a non-designated country. While an OLTARIS ready file is also generated by the software described here, that path will not be described because of the hands-on nature of that path. The TARIS path, once properly defined in this document, is automatic.

This document will describe the necessary information that the designers must give the engineers to complete the analysis. It is assumed that the designers will have a CAD (Computer Aided Design) representation of their vehicle. While the approved CAD package for NASA is  $\text{CREO},^{[4]}$  $\text{CREO},^{[4]}$  $\text{CREO},^{[4]}$  this document will not use CREO specific (or any other specific CAD package) terminology, processes, or procedures. If any CREO specific items are used as an example, they will be noted. Of course, it is assumed that the CAD model is free from defect and will be referenced in this document as a well-formed CAD model. Any deviation from this type of CAD model will be deemed an ill-formed CAD model and will be returned to the designer unanalyzed.

A well-formed CAD model is a model that only has water tight solids and no surfaces. It can be ray traced directly in the CAD package or a faceted or tessellated version can be ray traced. All materials and their isotopic makeup must be tracked. Anything deviating from this is an ill-formed CAD model. The fidelity of the CAD model drives the fidelity of the response function. A low fidelity model will have a higher uncertainty associated with the response. A high fidelity model will have a lower uncertainty. The uncertainty must be tracked by the designers and engineers. The software described here does not calculate uncertainty.

Design Basis Exposure Limits Currently, for stochastic and long-term tissue effects, design requirements have not been established for exploratory habitats to ensure that the permissible exposure limit of no more than 3% REID (Radiation Exposure Induced Death) with a 95% CI (Confidence Interval)<sup>[\[5\]](#page-25-3)</sup> is not exceeded. The whole body effective dose equivalent (effective dose -  $E^{[6,7]}$  $E^{[6,7]}$  $E^{[6,7]}$  $E^{[6,7]}$ ) will be used as a limiting response function<sup>[\[5\]](#page-25-3)</sup> through OLTARIS. For short term tissue effects, the current personnel exposure limits stated in NASA-STD-3001<sup>[\[5\]](#page-25-3)</sup> call for the response function to be organ averaged gray equivalent  $(G_T^{[6,7]})$  $(G_T^{[6,7]})$  $(G_T^{[6,7]})$  $(G_T^{[6,7]})$ . Because of the nature of the  $G_T$  response function algorithm, the response is based on the average orientation of an astronaut at a point in the vehicle and not an exact orientation. The boundary condition is transported

through the vehicle to the astronaut's body surface. Relative Biological Effectiveness (RBE) factors scale the flux to reflect risk which, as a consequence, decouples the astronaut's orientation from the vehicle's orientation. That RBE weighted flux is then transported through the astronaut and the dose to various organs is calculated.

**Effective Dose** Effective Dose or  $E$  is the weighted sum of organ and tissue dose equivalents throughout the body and represents the stochastic health effect risks of radiation to the whole body. The organs and tissues are weighted by their relative radiation sensitivity. This is implemented in TARIS by determining the mass averaged dose equivalents to all the organs that have non-zero weights (and some zero weighted organs and tissues) and then performing the weighted sum. The units of  $E$  are Sv (Sievert).

**Organ Averaged Gray Equivalent** Organ averaged gray equivalent or  $G_T$  is a weighted organ dose calculation depending on the importance of the particles and represents the deterministic health effect risks of the radiation to specific organs and is being used for short-term tissue effects. This is implemented in TARIS by determining the flux through all habitat items except the body, weighting the flux at the body's surface, and then continuing the particle transport through the body to find the mass averaged dose for the organs of interest. The separation of the transport runs decouples the body from the CAD model and hence generates a direction averaged response. The organs of interest are: lens of the eye, skin, blood forming organs (BFO), heart, central nervous system (CNS), and CNS with Z>10 particles (where Z is the atomic number) to better represent the exposure from those types of particles. The units of  $G_T$  are GyE (Gray-Equivalent), except for the CNS exposures which are in Gy (Gray).

Ray-by-Ray Algorithm The ray-by-ray algorithm transports the space radiation boundary condition from the outside of the vehicle to the point of the ray trace origin along each ray. The flux from each ray can be converted to dose equivalent at the ray trace origin and used in the E response function. Currently, no ray-by-ray analysis exists for  $G_T$  response function.

Interpolation Algorithm The interpolation algorithm creates an interpolation database of dose or dose equivalent at preset material depths for up to three materials. The ray trace is then interpolated over this database and the response functions determined. An approximation is made with respect to the ray trace in that the materials in the ray trace are reordered to match the material order in the database's creation.

Design Basis Environment The preliminary design basis space radiation environment requirement that the vehicle must be evaluated against is a SPE (Solar Particle Event) which is the summation of the three October 1989 events as modeled by Tylka<sup>[\[8\]](#page-25-6)</sup> using a Band<sup>[\[9\]](#page-25-7)</sup> fit modified with ground level effects and is shown in Figure [1.](#page-29-1) For comparison, this figure also plots two other historical SPEs used in analyses of this type. The fitting parameters for the three October 1989 SPEs are shown in Table [1.](#page-25-0)  $\Psi_{\text{DB}}(E)$  is the integral flux of the design basis SPE as a function of energy  $(E)$ 

<span id="page-7-0"></span>
$$
\Psi_{\rm DB}(E) = \sum_{i=1}^{4} \frac{d}{dE} J(R(E), J_0^i, \gamma_1^i, \gamma_2^i, R_0^i) \frac{d}{dE} R(E),\tag{1}
$$

where  $J(R(E), J_0, \gamma_1, \gamma_2, R_0)$  is the integrated flux as a function of the fit parameters  $J_0, \gamma_1, \gamma_2,$  and  $R_0$ , and of the earth's magnetic field rigidity  $R(E)$ . This function is defined using a Band fit as

$$
J(R(E), J_0, \gamma_1, \gamma_2, R_0) = \begin{cases} J_0 R(E)^{-\gamma_1} e^{-\frac{R(E)}{R_0}} & \text{if } R(E) \le (\gamma_2 - \gamma_1)R_0 \\ J_0 R(E)^{-\gamma_2} \left[ (\gamma_2 - \gamma_1)R_0 \right]^{\gamma_2 - \gamma_1} e^{-(\gamma_2 - \gamma_1)} & \text{if } R(E) > (\gamma_2 - \gamma_1)R_0. \end{cases}
$$

To get the differential fluence needed by TARIS,  $\phi(E, J_0, \gamma_1, \gamma_2, R_0)$  is  $\frac{d}{dE}J(R(E), J_0, \gamma_1, \gamma_2, R_0)$  and is

$$
\phi(E, J_0, \gamma_1, \gamma_2, R_0) = \begin{cases} J_0 e^{-\frac{R(E)}{R_0}} \left[ \gamma_1 R(E)^{-\gamma_1 - 1} + \frac{R(E)^{-\gamma_1}}{R_0} \right] \frac{\mathrm{d}R(E)}{\mathrm{d}E} & \text{if } R(E) \le (\gamma_2 - \gamma_1) R_0 \\ J_0 \gamma_2 R(E)^{-\gamma_2 - 1} \left[ (\gamma_2 - \gamma_1) R_0^{\gamma_2 - \gamma_1} e^{-(\gamma_2 - \gamma_1)} \right] \frac{\mathrm{d}R(E)}{\mathrm{d}E} & \text{if } R(E) > (\gamma_2 - \gamma_1) R_0, \end{cases}
$$

where  $R(E)$  is defined as

$$
R(E) = \sqrt{E^2 + 2m_0E},
$$
  

$$
\frac{dR(E)}{dE} = \frac{E + m_0}{R(E)}.
$$

 $dE$ 

with

**Example Analysis** The example used to illustrate the data and its format is a simple habitat fitted with 30 days worth of provisions, a population unit, and a crew vehicle, as shown in Figure 2. While this is a simple or low fidelity model, considerations for space radiation protection have been included, leading to inclusion of a deployable storm shelter. The example analysis will be a single female phantom 
$$
(FAX05^{[10]})
$$
 floating near the center of the vehicle's habitat. All the input and output is shown in this document. A second analysis is included that shows perturbations with the storm shelter. For this second analysis, only the results and some of the heuristic files that generated those results are shown. All input and output data for both analyses are available electronically from the authors.

Paper Outline Section [2](#page-8-0) will detail the data file interfaces needed between the CAD model and the TARIS analysis. Section [3](#page-18-0) describes what is needed by the CAD model to fulfill the data needs in this analysis. Section [4](#page-19-0) describes the specific example used by this document to illustrate the data and processes to obtain space radiation analysis results. A summary of the process is given in Section [5](#page-24-0)

#### <span id="page-8-0"></span>2 Interface Between the CAD Model and the TARIS Analysis

TARIS is a flat data file driven analysis where numerous pieces of information are needed to fully model the situation to be analyzed. This section enumerates those pieces of information, places them in a flat file format, and describes the process to generate the proper data formats. As stated in the introduction, this is a complex analysis of a complex vehicle. Ultimately, if the data format and process in this document are strictly adhered to, then a viable analysis results that can be used to characterize a vehicle for space radiation suitability.

Interaction with the CAD model is a multi-step process. The first step, of course, is the creation of the vehicle to analyze. Once the designer is finished with the design, information inherent in the CAD model must be extracted and be used as input to the analysis. The TARIS method and associated response functions rely on inserting a human phantom into the CAD model before extracting information. The most complex aspect of this extraction is the ray trace.

The ray trace is the key element between the CAD model and the TARIS analysis. First and foremost, it is not the responsibility of the designer to ray trace the detailed phantom being used in the analysis. There are over 1000 points in the phantom that are used to generate the mass averaged data. It is also imperative that the phantom's ray trace and the vehicle's ray trace be aligned or oriented properly so that they can be combined. Since the analysis method fixes the phantom's ray direction, the ray trace in the vehicle must be manipulated to ensure this alignment.

As with all radiation transport algorithms, the materials at an isotopic level must be identified and quantified, along with a bulk material density. In the CAD model, it is assumed that the volumes of each CAD part are determined by the CAD package and at the creation of that part. Then, either the density of the part or the total mass of the part can be input by the designer and the remaining quantity calculated. The units of the various quantities are also very important as the total CAD model can contain numerous different unit systems. This information must all be tracked, understood, and consolidated. Usually a Bill of Materials or BOM can be generated for the CAD model and this can, with other information, be used to complete the materials information. As an example, a CAD part is labeled as alum in the design and this is implicitly understood by the designer to be  $100\%$  <sup>27</sup>Al. The designer is not worried about this detail. The engineer, however, must define the BOM material *alum* as  $100\%$  <sup>27</sup>Al in TARIS in order to complete the analysis. However, the designer and the engineer must agree that the part labeled alum is that isotopic composition.

Once the designer-produced data exists and is in the proper format, then an algorithm operates on that data and produces the data in the correct format to enable TARIS. This process can change the designerproduced data where the CAD model is deficient or needs to be manipulated. These data are usually in the form of heuristic rules and not algorithms.

Once all of the CAD data has been processed, the TARIS analysis can proceed. The sections below describe the data coming from the CAD model and the data coming out of the process ready to be used in the TARIS analysis. Section [2.1](#page-9-0) describes how to generate properly oriented rays for a ray trace. Section [2.2](#page-9-1) describes what is needed from a ray trace using the oriented rays from Section [2.1.](#page-9-0) Section [2.3](#page-10-0) describes the data needed from a BOM. Section [2.4](#page-11-0) shows how to define materials isotopically. To manipulate the data that isn't fully modeled in the CAD's BOM, Section [2.5](#page-13-0) describes the heuristics to perform this task. The last section then describes the input, output, and check files generated.

#### <span id="page-9-0"></span>2.1 Oriented Rays

In CAD, coordinate systems are needed and used everywhere. In science and engineering, only one coordinate system is used to link all parts of the problem together. While this is ultimately true in CAD, as only one coordinate system is used at the top layer, each part can have its own coordinate system or even multiple coordinate systems to describe it. These part-based coordinate systems are linked to the top level coordinate system and this drives the TARIS analysis.

The human phantom used in the E and  $G_T$  response functions already has been ray traced for use in TARIS. It is a complex phantom and contains too much data to put into a CAD model for a ray trace. A shadow phantom is placed in the designer's CAD model to obtain the data that is needed. Figure [3](#page-30-1) shows this phantom.<sup>[\[11\]](#page-25-9)</sup> It has two distinct sets of points: the three points in the chest (labeled A, B, and C in Figure [3\)](#page-30-1), and another set of points which will be described in the next section.

Points A, B, and C are used by the engineers to orient the CAD model's ray trace so it matches the phantom's ray trace. After the shadow phantom is placed in the CAD model, the  $(x,y,z)$  coordinates of all three points, in reference to the top level coordinate system, are gathered. The OLTARIS website can be used by the designer to convert the standard ray distribution into a distribution that matches the already ray traced phantom to the CAD model. Of course, these points can be given to the engineers, who can generate the oriented ray files and send them to the designers.

Ultimately, these ray files are just the direction cosines of the ray distribution chosen. There are two types of distributions to choose from: an evenly spaced latitude and longitude, or a geodesic distribution. While research is still on-going about which is better or how many rays to use, the geodesic distribution with 1002 rays has been shown to be a good starting distribution.[\[12\]](#page-25-10) Therefore, the file contains the transformed or oriented direction cosines of the rays to use in the CAD model to create the ray traces. Currently, there is no standard manner to generate the ray traces. For the engineers, a CREO ray trace module was developed and is used. This ray tracer is only available to NASA engineers. As long as the ray trace algorithm used by the designer generates data in the proper format (or can be converted to the proper format), then any ray trace algorithm will suffice.

To use the OLTARIS website for the generation of the oriented ray distributions, log into the OLTARIS website (<oltaris.nasa.gov>) and click on the Uploads menu item and click on the Thickness Distributions item. At the bottom right of page, follow the link label Download Rotated Ray Distribution. Here you can input the A, B, and C point locations and choose which ray distribution to modify. The default ray distribution is the 1002 geodesic distribution. Input the (x,y,z) triplets for each point and then click the Download Rotated Ray Distribution button. An ASCII text file will be downloaded that contains the rotated ray distribution. Data Snippet [1](#page-32-1) shows the format of the file.

#### <span id="page-9-1"></span>2.2 Ray Trace

The TARIS analysis algorithm can use two different methods: the interpolation method, or the ray-by-ray method. Once the shadow phantom is in the CAD model and the oriented rays are generated, a ray trace is necessary to continue the analysis for either method. As seen in Figure [3,](#page-30-1) there is a second set of points that are oriented through the middle of the body from the head to the feet. These points are key to the understanding of the analysis and the response functions. For the E response, all five points or zones can be

used. For the  $G_T$  response, only the center, or third point, can be used. Of course, for  $E$ , using the center point only is also acceptable.

If only the center point is used to generate a ray trace, the astronaut's orientation is decoupled from the CAD model and this has been called the "spinning astronaut" analysis in the past. The astronaut's radiation response function is just averaged over all directions or orientations. If all five points are used to generate five ray traces, then the astronaut's orientation is fixed in space and coupled to the CAD model. For a SPE storm shelter analysis, the use of all five points is the superior method as the astronaut's orientation to the rest of the vehicle is critical. The coordinate system of the ray trace is the same coordinate system used to generate the oriented ray distribution in Section [2.1,](#page-9-0) and is usually the top level coordinate system. Data Snippet [17](#page-38-0) shows the format of the file.

#### <span id="page-10-0"></span>2.3 Bill of Materials (BOM)

The BOM data links the part names to material data. The data just describes the CAD part name, the number of these parts, the OLTARIS material name (optional), the part density, the part volume, the part mass, the part length unit and the part mass unit. A label then defines whether the item is a part or some other CAD construct (assembly or sub-assembly as an example). Only parts are read and used.

In a well-formed CAD model, the parts are water tight. Each CAD part has a defined volume and should have a material associated with it. The part has a single density and therefore a defined mass. Its name should be unique. If the part name is descriptive of the part, that would be helpful, but of course is not necessary. The material name associated with the part name is important and is called in this document the OLTARIS material name. The OLTARIS material name should be defined in the BOM but usually is not defined. The associated heuristics file can assign an OLTARIS material name to a part, or change the OLTARIS material name associated with a part in the BOM.

To explain this "OLTARIS material" naming convention, a description of the TARIS and OLTARIS computational environments is necessary. The coding exists in a repository and the on-line version (OLTARIS) is a tag of a particular TARIS set of routines that have passed rigorous tests. The TARIS coding is the computational core of OLTARIS which also includes algorithms to read in the data from the website and process the results back to the website, among other tasks. Part of OLTARIS website is the generation of material cross sections. Behind the scenes, a database is established that contains the materials created by an OLTARIS user. The names are unique and descriptive of the material. A basic user account comes with a few relevant, preset names like aluminum and polyethylene. New materials can be generated of course. Because of the secure network, TARIS cannot use materials defined in OLTARIS. Therefore, a mechanism has been established that defines the needed materials, just like in OLTARIS, and generates the cross sections for use in TARIS.

Another detail about the BOM data and its creation needs to be explained. While the volume of a part is determined by the CAD package knowing the shape of a part, the mass and density are related by

<span id="page-10-1"></span>
$$
\rho = \frac{m}{V} \tag{2}
$$

where m is mass, V is volume, and  $\rho$  is density. The designer can input the part's mass or the density and the other is calculated by Equation [2.](#page-10-1) However, when printed in the BOM, the number of significant figures can be insufficient for the three values and when read in and compared, can violate Equation [2.](#page-10-1) This can also happen because computers represent real numbers as floating point numbers. For IEEE 64-bit floating point numbers, between 14 and 15 significant figures can be represented. If the BOM contains less than 14 significant figures for the mass, volume, and/or density, then errors in Equation [2](#page-10-1) will occur. Therefore, it is assumed by this analysis that the volume and density are accurate to 14 significant figures in the BOM and the part mass is calculated using Equation [2.](#page-10-1) The calculated mass is then compared to the read mass from the BOM and large differences are noted in the check files.

In order for the interpolation method to work, tissue must be the last material defined in the BOM. Therefore, it is necessary to place all the tissue parts at the end of the BOM. This might have to be done manually and an error is created during the analysis if this data movement is necessary.

The BOM describes the parts and materials needed by the analysis along with its volume and density (the mass will be calculated and a check will be performed). Data Snippet [18](#page-39-0) shows the format of the file.

#### <span id="page-11-0"></span>2.4 Materials Definition

Materials must be defined isotopically in order to be used in any particle transport algorithm. This is where the physics of the particle interactions are held. To that end, from the BOM, a material called alum was identified. The proper atomic and nuclear cross sections must be created. The collection of isotopes that the designer wants to represent the material alum can be defined in three different ways:

- <span id="page-11-1"></span>1. elemental mass percentage
- 2. chemical formula

16 8 71.606

3. molecular mass percentage

These are the same methods and data used to define materials in OLTARIS and not unique to this process. To illustrate the meaning of these methods, examples will be shown.

These material definitions can be carried one of two ways. First, every analysis generates the material database by defining every material being used. Ultimately, that database gets created and used to define the inputs to the cross section generation codes. Second, the materials database can be carried from analysis to analysis. The database is interrogated for the needed materials and extra materials in the database are not a burden on analysis performance. If the second method is used, just the materials database needs to be in place. If the first method is used, then a materials database input file needs to be created by the designer or engineer and agreed upon by both.

For this material database input file, lumped tissue will be used as an example of how to use elemental mass percentage (Item [1](#page-11-1) above). For TARIS, lumped tissue is defined with four isotopes:  $\rm{^1H}$ ,  $\rm{^{12}C}$ .  $\rm{^{14}N}$ , and <sup>16</sup>O. Their mass percentages are 9.993, 14.901, 3.5, and 71.606, respectively. Lumped tissue has a bulk density of 1.1  $g/cm^2$ . Therefore, the general format is:

```
<method tag>
<number of isotopes N>
<bulk density in g/cm^2>
<A of isotope 1> <Z of isotope 1> <mass percent of isotope 1>
      .
      .
      .
\triangleleft of isotope N> \triangleleft of isotope N> \triangleleft mass percent of isotope N>
This translates for lumped tissue as:
elemental mass percentage
4
1.1
1 1 9.993
12 6 14.901
14 7 3.500
```
The chemical formula definition is similar to the elemental mass percentage except that the percentage is substituted for the number of isotopes in the material. Polyethylene will be the example. The general form is:

```
<method tag>
<number of isotopes N>
<bulk density in g/cm^2>
\triangleleft of isotope 1> \triangleleft of isotope 1> \triangleleft number of atoms 1>
       .
       .
       .
\triangleleft of isotope N> \triangleleft of isotope N> \triangleleft number of atoms N>
```
Since polyethylene has 2 atoms of <sup>1</sup>H and 1 atom of <sup>12</sup>C, and has a bulk density of 1.0  $g/cm^2$ , this translates to

```
chemical formula
2
1.0
1 1 2
12 6 1
```
The molecular mass percentage is a combination of the two previous methods. Mars regolith will be used as the example for this method. It consists of  $SiO_2$ ,  $Fe<sub>2</sub>O<sub>3</sub>$ ,  $H<sub>2</sub>O$ , and an amalgam of minerals represented as  $\text{Al}_2\text{CaK}_2\text{MgNa}_2\text{O}_7$ . The mass percentages are 51.2, 9.3, 7.4, and 32.1 respectively. The bulk density is 1.7  $g/cm<sup>2</sup>$ . The general form is:

```
<method tag>
<number of molecules N>
<bulk density in g/cm^2>
<number of isotopes in molecule 1 M>
<mass percent of molecule 1>
\leqA molecule 1 isotope 1> \leqZ molecule 1 isotope 1> \leq mumber of atoms molecule 1 isotope 1>
     .
     .
     .
<A molecule 1 isotope M> <Z molecule 1 isotope M> <number of atoms molecule 1 isotope M>
     .
     .
     .
<number of isotopes in molecule N M>
<mass percent of molecule N>
<A molecule N isotope 1> <Z molecule N isotope 1> <number of atoms molecule N isotope 1>
     .
     .
     .
<A molecule N isotope M> <Z molecule N isotope M> <number of atoms molecule N isotope M>
For mars regolith, this gives
molecular mass percentage
4
1.7
2
51.2
28 14 1
16 8 2
2
9.3
56 26 2
16 8 3
2
7.4
1 1 2
16 8 1
6
32.1
27 13 2
40 20 1
30 19 2
```
#### 24 12 1 23 11 2 16 8 7

Data Snippet [2](#page-32-2) shows the format of this file for aluminum, polyethylene, and lumped tissue (or tissue).

#### <span id="page-13-0"></span>2.5 Heuristics

The BOM data can be incomplete or can be perturbed for an analysis. The TARIS analysis needs the units of length and density to be cm and  $g/cm<sup>3</sup>$  respectively. No other units are allowed. Therefore, the units in the BOM must be defined so they can be converted. An OLTARIS material must also be associated with each CAD part. The designers may not have had these rules in mind when the CAD model was created and therefore this information is carried separately from the CAD model.

The heuristics file contains data that either defines or redefines the data in the BOM necessary to complete the analysis. The heuristics file can also be used to move material from one CAD part to another. This allows for a generic storm shelter to be modeled and then perturbed without creating a separate CAD model for each perturbation. The storm shelter wall thickness can be varied by manipulating the density to ensure that the radiation risk is met. Of course, the mass moved to the storm shelters must be moved from some other identified CAD part in order to have the overall mass of the vehicle not change. This allows for items like food and water to supplement other materials to create a storm shelter.

The current heuristic file contains 4 sections, which are described below. Each section begins with these labels

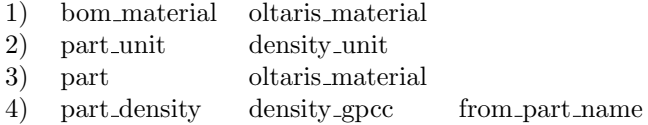

and ends with these labels

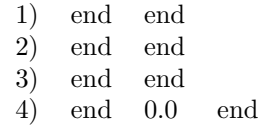

A single horizontal tab (ASCII Character 9) must exist between these keywords and between the data following the keywords. The sections can be in any order and do not have to exist. All sections can be as long as necessary. For the bom material and part unit sections, default values can be defined. Currently the process can only handle these density units:  $g/cm^3$ ,  $lbm/in^3$ ,  $lbm/ft^3$ , tonne/mm<sup>3</sup>, kg/mm<sup>3</sup>, and kg/m<sup>3</sup>, but other units can be easily added. Data Snippet [6](#page-34-0) shows the format of the file.

Section bom material/oltaris material This section facilitates the association of a part name with an OLTARIS material name. When the initial CAD model example used in this document was created, no OLTARIS materials were assigned to new parts and hence were left "UNDEFINED" or "UNASSIGNED" in the BOM. Some parts that came from other CAD models had OLTARIS material names already assigned. Only three OLTARIS materials can be used in the interpolation method. Since a human phantom is necessary for the response function, the last material must be tissue. This leaves only two other materials that can be used in the model. The ray-by-ray algorithm can have as many OLTARIS material names as needed. For the example used in this document, three other material names existed in parts and hence are listed in the BOM. This section allows the substitution of the existing names for the wanted names. For the OLTARIS material names that are undefined, a default name can be given to those materials.

Section part\_unit/density\_unit Each part has units associated with it, which are printed in the BOM. That does not mean that they are the correct units. From Equation [2,](#page-10-1) if the density unit is defined, then the mass and volume units are also defined. Therefore, a default density unit can be defined for all parts. Then, part names can be associated with the appropriate density units. This aids in tracking parts created in other CAD models with other units. As long as the units are noted by the designer and placed in this section, then they are easily tracked and properly converted.

Section part/oltaris material This section, in conjunction with the bom material/oltaris material section, facilitates the association of OLTARIS materials with CAD parts. For this section, the CAD part name is associated with an OLTARIS material name. This allows for CAD part material changes. This section can also be used to perturb the CAD model for comparison runs. In this way, the designer can change an aluminum pressure vessel to a graphite epoxy pressure vessel without a redesign of the CAD model.

Section part\_density/density\_gpcc/from\_part\_name A SPE storm shelter will be mandatory for a well designed space vehicle. This section facilitates the creation of a storm shelter by moving mass from part to part throughout the vehicle. CAD parts with volume but no mass/density can be created where the storm shelter is suppose to be. The crew, minus the astronaut being analyzed, can be placed within the storm shelter (real tissue phantoms exist for this purpose and can be downloaded from the OLTARIS website). The shadow phantom is placed in the storm shelter. The areal density  $(g/cm^2)$  of the storm shelter can be manipulated to vary the shelter's thickness and hence mass. This of course affects the ray trace of the shadow phantom and hence the final response function value of the modeled astronaut. To keep the mass of the vehicle constant, the part where the mass comes from must be identified. Ultimately, the wanted density in  $g/cm<sup>3</sup>$  of the storm shelter CAD part is listed as the middle value. All masses, and hence densities, are recalculated to keep the vehicle's mass the same as the part's volume is assumed to not change. This is a complex section and its use will be illustrated in the second example.

#### <span id="page-14-0"></span>2.6 Data Inputs, Outputs, and Checks

This section describes the data input and output from the conversion process. However, because various data manipulations have occurred with the CAD generated data, check files are also written that correlate BOM information to the ray trace data and vice-versa. This section shows the input data and how it was m[a](#page-14-3)nipulated to arrive at the data needed by TARIS<sup>a</sup>. The section also describes the performed checks on the design to help determine what changes need to be made to the design if it fails to meet the exposure requirements.

It is assumed that well-formed ray trace files, a BOM file, a materials database file, and a ray distribution file exist. The heuristic file is optional but usually needed. There can be one or five ray trace files as outlined in Section [2.2.](#page-9-1) If only two OLTARIS materials exist besides tissue, then all the files necessary for the interpolation and ray-by-ray method are created. If more than three OLTARIS materials exist, then only the files necessary for the ray-by-ray method are created. Currently, if only ray-by-ray analysis files are created, then only the E response function can be generated.

Sections [2.6.1.1](#page-14-2) through [2.6.1.3](#page-15-1) describe and show the input decks needed and how to execute the scripts to run the three response functions for this analysis. A standard OLTARIS boundary condition input file is needed or a standard OLTARIS boundary condition file can be supplied. The standard energy.dat and isotope.dat files must exist. The scripts will error if they do not exist. The engineers know where the files exist or how to generate them if necessary. Sections [2.6.2.1](#page-15-3) through [2.6.2.14](#page-17-4) describe and show the output files from the conversion process.

#### <span id="page-14-1"></span>2.6.1 Inputs

These are the inputs for the TARIS process scripts.

<span id="page-14-2"></span>**2.6.1.1** Interpolation E Input Deck To execute the perl script to generate the results for this response function, an appropriate input deck must be created. Table [2](#page-26-0) shows the ordered inputs. Once these values are in a file called, for this example, int\_script.dat, then to execute the script that generates the response function, the user enters

perl -I <path> <path>/int\_ed\_script.pl int\_script.dat

where  $\epsilon$   $\epsilon$  is the directory path of the executables and scripts. It is assumed that the TARIS build command placed all the executables and scripts into a single sub-directory. The official OLTARIS build

<span id="page-14-3"></span><sup>a</sup>The conversion program that creates the TARIS input data is not available outside of NASA civil servants and direct contractors.

directory is /data/raadtool\_Exe and the data directory is /data/raadtool\_Static\_Data. The response function output is in the effective\_dose\_reduced.dat file. This script uses a single thread to perform the analysis. Wall clock times can exceed 60 minutes for typical vehicles with a GCR environment.

<span id="page-15-0"></span>**2.6.1.2** Interpolation  $G_T$  Input Deck To execute the perl script to generate the results for this response function, an appropriate input deck must be created. Table [3](#page-27-0) shows the ordered inputs. Once these values are in a file called, for this example, int\_script.dat, then to execute the script that generates the response function, the user enters

perl -I <path> <path>/int\_ge\_script.pl int\_script.dat

where  $\epsilon$  path> is as described above. The response function output is in the PEL\_cGy-eq.dat file. This script uses a single thread to perform the analysis. Wall clock times can exceed 30 minutes for typical vehicles with a GCR environment.

<span id="page-15-1"></span>**2.6.1.3** Ray-by-Ray E Input Deck To execute the perl script to generate the results for this response function, an appropriate input deck must be created. Table [4](#page-28-0) shows the ordered inputs. Once these values are in a file called, for this example, rbr\_script.dat, then to execute the script that generates the response function, the user enters

perl -I <path> <path>/rbr\_ed\_script.pl rbr\_script.dat

where  $\epsilon$  path> is as described above. The response function output is in the effective\_dose\_reduced.dat file.

This script uses multiple threads to perform the analysis and must be submitted to a queuing system. The default queuing system for the HZE Cluster is GE (originally called the Sun grid engine but now just GE). For 250 threads on the HZE Cluster, wall clock times can exceed 5 hours for typical vehicles with a GCR environment and can exceed 1 hour for a SPE environment. Two files are necessary that identify the nodes and the cores per node that GE has assigned to the batch job. These files are created with this csh code[b](#page-15-4) :

```
touch nodes.dat
touch cores.dat
foreach line ("'cat ${PE_HOSTFILE}'" )
   set \arg v = (\text{line})echo "${1}" >> nodes.dat
   echo "${2}" >> cores.dat
end
```
where \${PE\_HOSTFILE} is a GE created file and environment variable. This coding is already in the rbr\_ed\_script.pl script but assumes that \${PE\_HOSTFILE} exists.

#### <span id="page-15-2"></span>2.6.2 Outputs

These are the output files for the TARIS process scripts and OLTARIS XML upload files.

<span id="page-15-3"></span>2.6.2.1 Density Output File The density file for an interpolation run maps the CAD part name to a unique material number  $(100+)$ , an OLTARIS material number  $(1, 2, 3, \text{ etc})$ , and the part's density in  $g/cm<sup>3</sup>$ . For example, a CAD part is assigned a unique material number of 100 and is linked to OLTARIS material polyethylene which has an OLTARIS number of 2 with a density of 0.20973  $g/cm<sup>3</sup>$ . This is repeated for every CAD part. For the ray-by-ray density file, the CAD part name and number are mapped to the same OLTARIS number as the CAD part and a density. For the ray-by-ray method, a material map file (see Section [2.6.2.2\)](#page-16-0) maps the rest of the data. All analyses need this file. Data Snippet [3](#page-33-0) and [4](#page-33-1) show the format of the files for the interpolation and ray-by-ray method respectively.

<span id="page-15-4"></span><sup>b</sup>This generic code has been adapted from the unix cshell forum: [https://www.unix.com/](https://www.unix.com/unix-for-dummies-questions-and-answers/84750-reading-file-c-shell.html) [unix-for-dummies-questions-and-answers/84750-reading-file-c-shell.html](https://www.unix.com/unix-for-dummies-questions-and-answers/84750-reading-file-c-shell.html) and is not unique to any NASA process.

<span id="page-16-0"></span>2.6.2.2 Materials Map Output File The materials map file maps the CAD part unique material number (100+) to the OLTARIS material name. The OLTARIS material names are typically aluminum, polyethylene and tissue, but more materials are possible and must match a material name that already has cross section files. This file is only used for the ray-by-ray method. Data Snippet [5](#page-33-2) shows the format of the file.

<span id="page-16-1"></span>2.6.2.3 Spatial Output File The spatial file is only used for the interpolation method and is the grid where the interpolation values are generated. To ensure that the grid is never extrapolated, the grid must always be larger than the thickest ray. Since the interpolation method can have up to three materials, there could be up to three grids in the file. Data Snippet [7](#page-34-1) and [8](#page-34-2) show the format of the files for both the SPE and GCR environment, respectively, as there should be different grids due to the nature and computational time of the SPE and GCR runs.

<span id="page-16-2"></span>2.6.2.4 Transport Input (trninput.dat) Output File The transport input file (TRaNsport INPUT) lists the OLTARIS materials used for the interpolation method. There are up to three materials that can be enumerated in this file. If more than three materials are needed, then the ray-by-ray method must be used and this file is unnecessary. Data Snippet [9](#page-34-3) shows the format of the file.

<span id="page-16-3"></span>**2.6.2.5 Body Spatial Output File** The body spatial file is only for the  $G_T$  analysis and is the same as in Section [2.6.2.3](#page-16-1) but only for one material: tissue. Data Snippet [10](#page-35-0) and [11](#page-35-1) show the format of the files.

<span id="page-16-4"></span>2.6.2.6 Body Transport Input (trninput.dat) Output File The body transport input file is only for the  $G_T$  analysis and is the same as in Section [2.6.2.4](#page-16-2) but only for tissue. Data Snippet [12](#page-35-2) shows the format of the file.

<span id="page-16-5"></span>**2.6.2.7** RadICal Output Files The RadICal<sup>[c](#page-16-8)</sup> file is the file format that lists each ray and what the thickness of each material is for that ray. This is a complex format but well understood by the engineers.

The first two lines of the file are informational. The third line is three-point coordinate of the ray trace origin. The remaining lines are grouped by rays. The first line for each ray lists the three direction cosines for the ray direction and the number of thicknesses to follow. The next set of lines list the thicknesses from the outside of the vehicle to the origin of the ray trace. These lines contain the material number and the thickness of the material in centimeters. Data Snippet [13](#page-35-3) shows the format of the file. There can be 1 or 5 of these files depending on the response function wanted.

<span id="page-16-6"></span>2.6.2.8 OLTARIS XML Output File An XML file is produced for the interpolation method, assuming that the number of OLTARIS materials is three or less, and for the ray-by-ray method. These can be directly uploaded into OLTARIS and used in computations that can be executed there. These are complex file formats that incorporate all the data listed above into one file format that OLTARIS can parse and generate the data files above. Data Snippet [21](#page-48-0) and [22](#page-50-0) show the format of the files.

<span id="page-16-7"></span>2.6.2.9 Material Definition Files Material definition files are produced for each OLTARIS material used in the analysis. The data come from the materials database file called material\_database.dat. This file can be carried from analysis to analysis or created for the specific analysis being performed. If created for each analysis, then an input file needs to be created called material\_database\_input.dat. All materials necessary for the current analysis must be defined in the database. Extra materials do not slow the performance of the analysis.

The database created is a FORTRAN direct access unformatted file to keep the full significant digits of a 64-bit floating point number. Therefore, no examples of this file format are shown here. The resultant output files are of the form <material name>.matdef. Data Snippet [14](#page-36-0) shows the tissue.matdef output format as an example.

<span id="page-16-8"></span>c It has been lost to history what RadICal stands for.

<span id="page-17-0"></span>**2.6.2.10** Thickness Distribution Output Files This file outputs the total ray thicknesses in  $g/cm^2$ sorted from thinnest to thickest. Then, the cumulative thickness is generated. These data can be plotted and can give a sense of how the vehicle is protecting the astronauts at that point in the vehicle. The plot can illuminate whether holes or thin sections exist in the vehicle, or other anomalies that directly affect the exposure of an astronaut. An example plot is shown in Figure [4.](#page-31-0) If holes or thin rays exist in the vehicle, then the smallest thickness would be at or near  $0 \text{ g/cm}^2$ . Figure [4](#page-31-0) shows that the thinnest rays are at about  $1 \text{ g/cm}^2$  and that is sufficient. The Figure also shows that there are very few of those thin rays because the curves rise rapidly. The Figure also shows the median thickness for each point ray traced. In this case, a value around 14  $g/cm<sup>2</sup>$  is sufficient. Data Snippet [15](#page-36-1) shows the format of the file.

<span id="page-17-1"></span>2.6.2.11 Statistics Output Files For each of the ray traces, a set of statistics are produced based on total ray thickness in  $g/cm^2$ . Table [5](#page-28-1) shows the example data in  $g/cm^2$ . The median, mean, standard deviation, variance, skewness, and kurtosis are generated. While this data set is not like a normal data set, the mean and standard deviation are biased by the outliers so the median is the best measure of the average thickness of the vehicle; however, all are calculated. Data Snippet [16](#page-37-0) shows the format of the file.

<span id="page-17-2"></span>2.6.2.12 BOM Check Files The BOM check files are a set of files that describes all the read and computed information part by part. This includes the density in the units read and the density in the TARIS units of  $g/cm<sup>3</sup>$ , the volume, and the mass. Each ray that crosses the part is also listed in the read thickness units and the TARIS thickness units of cm plus the thickness units of g/cm<sup>2</sup> . If the OLTARIS material name changes through the heuristic file, this is noted. The number of rays with a thickness below a minimum thickness in cm and  $g/cm<sup>2</sup>$  is also listed along with the thicknesses tagged. The number of zero thickness rays is listed along with the thicknesses tagged. Data Snippet [19](#page-40-0) shows the format of the file.

<span id="page-17-3"></span>2.6.2.13 Ray Trace Check Files The ray trace check files are a set of files that describes all the read and computed information ray by ray. This includes the number of thicknesses per ray, the density and thickness of the part for that ray in the read units and the TARIS units of  $g/cm<sup>3</sup>$  and cm and also the thickness in  $g/cm^2$ . If the ray trace had to be reordered, then that ray is tagged. If the total ray thickness is less than a minimum value in cm and  $g/cm^2$ , then that ray is tagged. If a part thickness is below a minimum value in cm and  $g/cm^2$ , then that thickness is tagged. The total number of thicknesses below the minimum thickness is reported. Other error conditions in the ray trace file are also reported, such as overlapped parts and parts where the ray entrance is farther from the ray origin than the exit. Data Snippet [20](#page-43-0) shows the format of the file.

<span id="page-17-4"></span>2.6.2.14 Log File of Conversion Execution When the data conversion is executing, a log file is generated to help determine where errors occurred, what phase of data conversion has finished, and what the overall outcome of that phase is. Details of the data conversion are written to the check files described in Sections [2.6.2.12](#page-17-2) and [2.6.2.13.](#page-17-3) If a phase has been threaded to speed-up execution, then the thread number is also printed. The phase of the data conversion process are

- 1. Get the number of ray trace files to convert from the user
- 2. Get the base ray trace file name from the user and create all the output file names
- 3. Get a flag from the user that signals whether to produce the check files
- 4. Read the ray trace file(s) (Section [2.2\)](#page-9-1)
- 5. For 5 ray trace files, make sure all have the same number of rays
- 6. Reorder the thicknesses in the ray trace from outside to inside
- 7. Check for part overlaps and other anomalies
- 8. Calculate the void and part thicknesses for all ray traces
- 9. Remove duplicate part names and sort by ray trace for later binary searches of parts
- 10. Read the BOM file (Section [2.3\)](#page-10-0)
- 11. Apply the heuristics data (Section [2.5\)](#page-13-0)
- 12. Calculate the ray trace thicknesses in length units of cm and areal density units of  $g/cm^2$
- 13. Read the direction cosine file (Section [2.1\)](#page-9-0)
- 14. Create the OLTARIS material data
- 15. Write the RadICal file(s) (Section [2.6.2.7\)](#page-16-5)
- 16. Write the density files (Section [2.6.2.1\)](#page-15-3)
- 17. Write the material map file (Section [2.6.2.2\)](#page-16-0)
- 18. If the number of OLTARIS materials is less than four
	- (a) Write the TRNINPUT files (Section [2.6.2.4](#page-16-2) and [2.6.2.6\)](#page-16-4)
	- (b) Write the spatial grid files (Section [2.6.2.3](#page-16-1) and [2.6.2.5\)](#page-16-3)
- 19. Write the ray distribution file(s) (Section [2.6.2.10\)](#page-17-0)
- 20. Write the overall statistics file (Section [2.6.2.11\)](#page-17-1)
- 21. Write the XML OLTARIS input files (Section [2.6.2.8\)](#page-16-6)
- 22. Write the .matdef input files (Section [2.6.2.9\)](#page-16-7)
- 23. If check files are to be written
	- (a) Write the BOM check files (Section [2.6.2.12\)](#page-17-2)
	- (b) Write the ray trace check files (Section [2.6.2.13\)](#page-17-3)

If a total ray thickness in cm or  $g/cm^2$  is longer than preset maximums, the Check\_Error.dat file is appended with the zone (or number of the ray trace file), the ray number, and the total ray length. This is to ensure that some unit error has not occurred in the conversion process that can produce rays long enough to crash the computers being used in the analysis.

## <span id="page-18-0"></span>3 Inherent Problems in CAD Models and Ray Tracing and What is Checked

Creating a well formed CAD model seems simple, but has inherent problems and traps. Even if the designers took extra care to ensure that no parts overlapped, all parts have suitable dimensions, no parts are duplicated, all extraneous items are deleted, all parts are modeled as air-tight (meaning that all their edges meet), etc. . . , that does not guarantee that a ray trace will be perfect. Therefore, this process, in the check files  $\{\text{base}\}\$ .thkchk and  $\{\text{base}\}\$ .bomchk, tries to enumerate potential problems with the ray trace and BOM data. Besides the standard units check on all data, ray trace entrance and exit values are checked to ensure that the entrance occurs closer to the ray trace origin than the exit. If this is not found, then the entrance and exit values are swapped and the analysis continues with a warning message printed in the check files. If any overlaps occur, *i.e.*, the exit of part i is farther than the entrance of part  $i + 1$ , that is noted in the check files and the analysis continues. If the thickness starts at the ray trace origin, then that thickness is ignored as that would mean the part is inside the body. Other checks will be added as they are encountered.

In the CAD creation process, many problems can occur in which a seemingly well formed CAD model yields an ill-formed CAD model either by translation or by unintentional design/analysis. Some background information:

- 1. Each time a CAD model is translated there is potential for a loss in model fidelity and precision due to rounding errors in the conversion process. In addition to rounding errors there are sometimes other errors introduced in the translation. To further compound the issue there can also be a loss in fidelity when a converted model is opened as the importing algorithms can often introduce error.
- 2. There is an inherent benefit when the same CAD tool that was used to generate the geometries is later used to process the models. This is because the same geometry kernel that is used to create the geometry is used to interrogate the model. This minimizes the potential for error when analyzing a model.
- 3. It shoul[d](#page-19-2) be noted that PTC CREO is the current CAD tool NASA is using  $(native)^d$ . As such, this tool will most likely be used to interrogate and analyze the CAD geometries as delivered. Given this and the factors mentioned above, the models that use the native CAD tool clearly have several specific advantages.
- 4. Metadata, like material information, can be embedded simply in the native tool. Other tools support this as well; however, this metadata can be lost during a translation/conversion process.
- 5. Although metadata can be captured by other mechanisms such as external files and by introducing additional steps to parse the CAD model, processing and linking the external data to the CAD parts opens up the possibility for additional errors.
- 6. Overly complex geometries, such as models that include small fasteners, can often be a drain on computer resources and are not necessary for a radiation analysis. It is suggested that models be defeatured to a degree; however, close attention to detail is also needed during this process to fill any voids created during this process.

Therefore, to reduce the number of problems encountered in an analysis, the preferred data delivery format to the engineers for analysis is the flat files described in Section [2.](#page-8-0) With this method, no inadvertent design changes can be introduced by the engineers. If this is not an available option, then native CAD files that contain the model plus any metadata needed outside of the CAD model can be delivered. There is added risk that the NASA ray tracing software can introduce anomalies not detected or corrected for. Human error in metadata incorporation can also produce unintended design errors. The check files produced by the analysis can be used to verify the analyzed design with the intended design. If the native CAD files are produced through a conversion process from the designer's CAD tool, then it is incumbent on the designer to ensure that the resultant native CAD files are the intended design and that a well-formed CAD model is delivered.

## <span id="page-19-0"></span>4 30 Day, Deep Space Habitat Example

To enable the radiation analysis process from the CAD model to the radiation response function that meets the radiation risk, a low fidelity, generic, 30 day, deep space habitat was designed at NASA Langley. A sample analysis with a female astronaut placed at the center of the vehicle was performed and is described in the next section. Another analysis was performed with this CAD model to investigate the storm shelter configuration and is described in Section [4.2.](#page-21-0) Figure [2](#page-30-0) shows the configuration of the storm shelter analyzed where the female astronaut is on the inside (option 1) and the outside bottom (option 2) of a 4 by 1 stack of astronauts in a storm shelter in the corridor of the vehicle. This is one of many designs that can be used to configure a storm shelter in this generic habitat. Section [4.3](#page-22-0) shows how an analysis is set up and executed.

### <span id="page-19-1"></span>4.1 Sample Analysis: Female Astronaut in Center of the Habitat

A well-formed CAD file was produced by designers that enabled a 30 day mission in deep space and the female shadow phantom was placed at the center of the vehicle looking at the crew capsule. The designers then created

• BOM file

<span id="page-19-2"></span><sup>d</sup>NASA cannot endorse a particular CAD application.

• Five ray trace files

A materials definition file was created and called material\_database\_input.dat to create the isotopic definitions of the materials used in the model. The file for this model is:

```
aluminum
chemical formula
1
2.7
27 13 1
polyethylene
chemical formula
\mathcal{D}1.0
1 1 2
12 6 1
tissue
elemental mass percentage
4
1.1
1 1 9.993
12 6 14.901
14 7 3.500
16 8 71.606
```
A heuristics file was created by the engineers to assign the correct OLTARIS materials to the parts. The model was made from parts that had existing OLTARIS material names associated with other projects. Those material names have been all changed to aluminum in this heuristics file. The default units for all parts was  $lbm/in^3$ . The food items and water were modeled as polyethylene. The heuristics file for this model is:

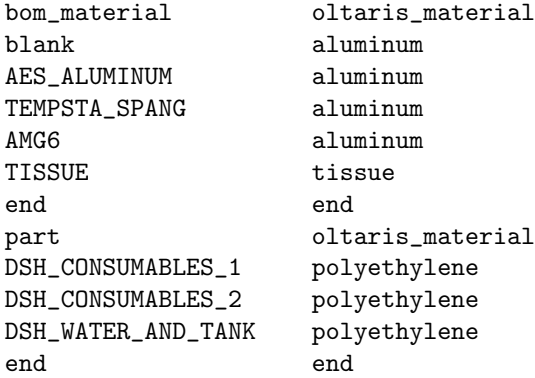

TARIS and OLTARIS results were compared and were accurate to four significant figures. Runs were generated for three SPE environments and three GCR environments. Response functions for  $E$  and  $G_T$  were generated. The E response functions were run for the dose equivalent using the new NASA Q values for the average US population<sup>[\[13\]](#page-25-11)</sup> and the ICRP60 Q values<sup>[\[14\]](#page-25-12)</sup> with the interpolation and ray-by-ray methods.  $G_T$ can only be used with the interpolation method and the reported value is to the Blood Forming Organs or BFO.

The ray trace software that was used produced one duplicate record in the pelvis. It also produced two part intersections where the exit and entrance were reversed. No part overlaps were detected. Of course, this was a well controlled and formed CAD model and as a consequence, the fidelity of the model is low. This means that the racks are solid objects that have the same mass as the equipment they represent. Most were modeled as aluminum, but the food and water racks were modeled as polyethylene. The racks and their contents have no form. The 1002 geodesic ray configuration was used to generate the ray traces at the five points of interest in the FAX05 phantom. Data Snippets from [1](#page-32-1) to [23](#page-52-0) show the abbreviated output from this generic model conversion.

#### <span id="page-21-0"></span>4.2 Female Astronaut in SPE Storm Shelter Perturbation Analysis

To the well formed CAD file described above, a storm shelter was added as shown in Figure [2.](#page-30-0) The astronauts are stacked one over the other in a 4 by 1 configuration with the astronaut of interest on the inside (option 1) and the outside (option 2) of the stack. These analyses were different from the above analysis as the storm shelter thickness was perturbed. The mass used for the storm shelter came from the food and water along with parasitic shielding in a ballast part. The amount of parasitic shielding in the ballast was zeroed once used.

For a zero thickness storm shelter, the heuristic file section part/oltaris\_material is changed from the above analysis and a part\_density/density\_gpcc/from\_part\_name section is added to make

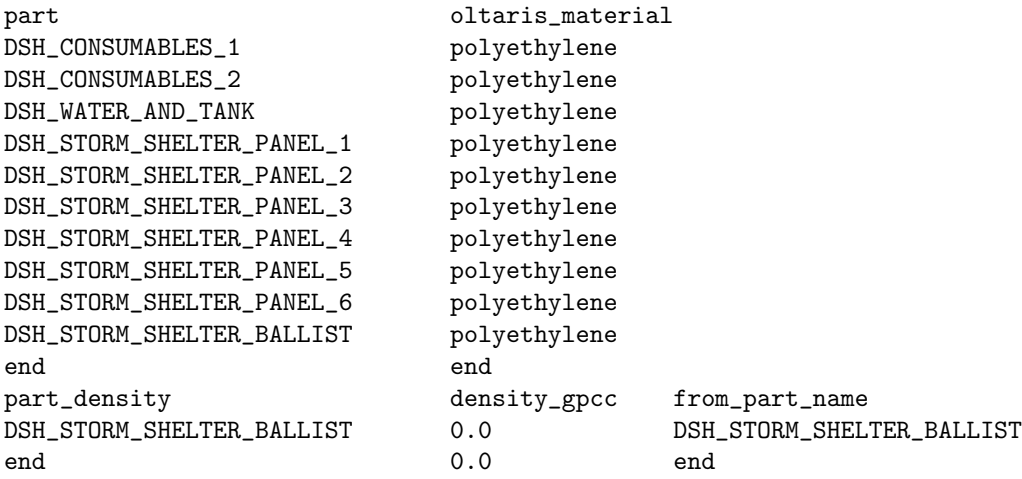

The DSH\_STORM\_SHELTER\_PANEL\_\* panels have densities in the model of zero. Table [6](#page-29-0) shows the material make up of the storm shelter perturbations. As an example of how the heuristic file is configured, the last section for the 25 cm thick panel is now

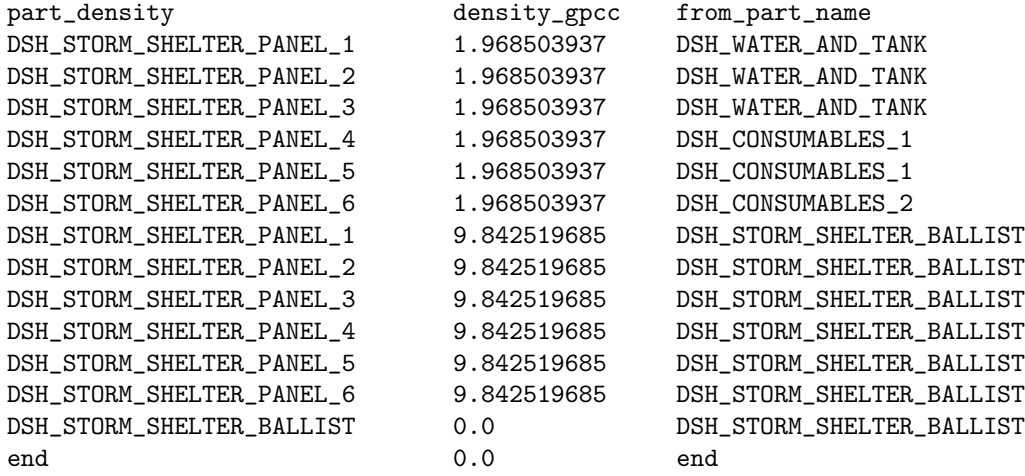

The volume for panels DSH\_STORM\_SHELTER\_PANEL\_1 and DSH\_STORM\_SHELTER\_PANEL\_2 is 6930 cm<sup>3</sup> each. The volume for panels DSH\_STORM\_SHELTER\_PANEL\_3 and DSH\_STORM\_SHELTER\_PANEL\_4 is 3738 cm<sup>3</sup> each. The volume for panels  $\texttt{DSH\_STORM\_SHELTER\_PANEL\_5}$  and  $\texttt{DSH\_STORM\_SHELTER\_PANEL\_6}$  is  $3760.25~\text{cm}^3$  each.

Figure [5](#page-31-1) shows E versus storm shelter depth for both astronaut positions. Figure [6](#page-32-0) shows the  $G_T$  in BFO versus storm shelter depth for both astronaut positions.

#### <span id="page-22-0"></span>4.3 Engineer's Process

The engineer's process is quite precise and is enumerated here. From the OLTARIS repository location trunk\_script\_examples/Response\_Functions/AES\_Examples/Examples, copy the analysis\_scripts directory to the same level as <top> (see Step 1 below). Execute

source go.sge\_init.csh <email address>

in analysis\_scripts to initialize the go.sge script with your correct email address. From the OLTARIS repository location trunk\_script\_examples/Response\_Functions/AES\_Examples/Examples, copy progs directory to the same level as **. Execute** 

source compile.csh

in progs after pointing to the Intel compiler or

source pgi\_compile.csh

aft[e](#page-22-1)r pointing to the PGI compiler<sup>e</sup>. The GNU Fotran compiler has not been tested. If a default materials database input file, material\_database\_input.dat, is wanted, then create a materials directory at the same level as  $$ 

To create and run an analysis, per[f](#page-22-2)orm these steps<sup>f</sup>:

- Step 1: Create the top level directory for the analysis: % mkdir <top>. It should be at the same directory level as analysis\_scripts and progs.
- Step 2: Create where the original CAD data will exist: % mkdir Original.
- Step 3: Copy the CAD data to <top>/Original.
	- 1. BOM file.
	- 2. Ray trace file(s)  $(1 \text{ or } 5)$ .
	- 3. Rotated ray distribution file.
- Step 4: Create or copy the material\_database\_input.dat file in or copy the material\_database.dat file to <top>/Original.
- **Step 5:** Create the heuristic file(s) which is/are a function of the analysis being performed.

Step 6: Create the directory control files in  $\text{top}$ :

- 1. Top level directories or the perturbed vehicles to analyze: direcs.dat. Names in the file depend on the analysis being performed. If none, then no directories are created and only a single vehicle configuration is analyzed.
- 2. Boundary conditions: bcnds.dat. Values can be <spe|hze>-<flag>^<value>.

spe: Create/read a SPE boundary condition.

 $\langle$ flag $>$ 

db: The design basis SPE.

king: The August 1972 SPE modeled by King.

- oct: The October 1989 SPE as modeled by Sauer/Badavi.
- <filename>: The file name of a file the contains a TARIS ready boundary condition in [1:100,1:6] array format.
- <value>: The multiplication constant used to modify the preset SPEs. Not used for the input file name.

<span id="page-22-1"></span><sup>e</sup>currently, no version of the PGI compiler can compile the code due to a compiler bug that has been turned into PGROUP - last version tested at PGROUP is 18.4

<span id="page-22-2"></span><sup>f</sup>The commands below are standard unix commands and not unique to any NASA process.

hze: Create/read a GCR boundary condition.

 $\langle$ flag $>$ 

- 2014: 2014 Badhwar-O'Neill model as implemented on OLTARIS.
- 2010: 2010 Badhwar-O'Neill model as implemented on OLTARIS.
- matthia: 2013 Matthia model
- <filename>: The file name of a file the contains an TARIS ready boundary condition in [1:100,1:59] array format.
- $\langle$ value>: Parameters used to define the 2014/2010 models ( $\phi$  the Solar Modulation Parameter (MV) with a range from 397 to 2526) or the Matthia W value with a range from 0 to 200.
- 3. Analysis types: types.dat
	- int ge: The  $G_T$  analysis using the interpolation method with 1 phantom point.
	- $int$ -ed: The  $E$  analysis using the interpolation method with NASA Q values.
	- int  $60:$  The E analysis using the interpolation method with ICRP60 Q values.
	- rbr\_ed: The  $E$  analysis using the ray-by-ray method with NASA  $Q$  values.

rbr  $60:$  The E analysis using the ray-by-ray method with ICRP60 Q values.

- Step 7: Create the analysis specifics file files.csh. These values must be set:
	- ccnt The number of cores to use for a ray-by-ray job (usually 250)
	- que The queue name (usually 10g)
	- version The version of OLTARIS (null string or test)
	- email The email address of the user
	- rays The number of rays in the ray trace (usually 1002)
	- phan The phantom name (MAX or FAX)
	- phan rbr The Ray-by-Ray phantom name (MAX, FAX, MAX simple, or usually FAX simple)
	- base The base name of all files
	- base1 The name used in the SGE scripts as the job name
	- mveh The name of the vehicle definition directory (usually vehicle)
	- vehc The relative/absolute pathname of the \$mveh directory (if relative, then from the analysis directory)
	- orig The relative/absolute pathname of the Original directory (if relative, then from the analysis directory)
	- ray file The file name of the rotated rays in LINUX format (not DOS)
	- bom file The file name of the BOM file
	- heur file The name of the heuristics file
	- hzetf A flag to determine if the DSTAR/HSTAR routines are used or the HZETrgFrg code is used in the dose and dose equivalent calculations
	- numrt The number of ray traces (1 or 5)

#### If numrt  $= 5$

rt1 file The name of the head ray trace file

- rt2 file The name of the chest ray trace file
- rt3 file The name of the pelvis ray trace file
- rt4 file The name of the thighs ray trace file
- rt5 file The name of the shins ray trace file

If numrt  $= 1$ 

rt file The name of the pelvis or only raytrace file

- Step 8: Create the directory structure from <top>: \$ source ../analysis\_scripts/setup.csh.
- Step 9: Test that everything is defined from <top>: \$ source ../analysis\_scripts/go.csh test.
- Step 10: Analyze the vehicle from <top>: \$ source ../analysis\_scripts/go.csh vehicle. Ensure that the vehicle analysis is satisfactory.
- Step 11: Generate the response functions: \$ source ../analysis\_scripts/go.csh analysis

Step 12: Create the single execution file <top>/go.csh that contains:

```
#!/bin/csh
#
source ../analysis_scripts/setup.csh
source ../analysis_scripts/submit.csh
#
```
Step 13: Re-run the analysis all in one step by queuing a job that executes: \$ source go.csh

Step 14: All response function data can be put into a plottable form by executing \$ ../progs/post from the <top> directory

#### <span id="page-24-0"></span>5 Summary

A complete and well defined process is described that will analyze a well formed CAD model for potential space radiation requirements. Once this process is setup, the process is automatic and repeatable. The potential for the introduction of unintentional design errors by the engineers has been minimized, but due to the nature of the information supplied by the designers, is not zero. Guidelines for the production of the input data from the CAD model are enumerated to reduce the risk of unintentional design errors; however, the closer the production of the flat files necessary for the analysis (ray traces, BOM, and heuristics) is to the designer, the potential for unintentional design errors by the analysis is reduced. A perturbation capability to allow for trade-study type analyses is available and can be used to produce an exposure limit versus storm shelter thickness plot. A vehicle thickness distribution plot with statistical information is also produced. A feedback loop has been created to allow the design to not only have a response function value associated with it, but detailed data to help make the design better in the next cycle.

Ultimately, radiation analysis is a collaboration between the designer of the vehicle and the engineer performing the analysis. This process defines that interface as detailed data must be used to perform the analysis. The chance for introduction of unintentional design errors through the analysis process has been acknowledged and steps have been taken to mitigate them. This complete and well defined process will reduce the uncertainty in the analysis and any results derived.

Any Fortran, Perl, or C-shell source code associated with this process, except for the generic items in this document, are not available for distribution.

#### <span id="page-24-1"></span>References

- <span id="page-24-2"></span>[1] Singleterry Jr., R.C., Blattnig, S.R., Clowdsley, M.S., Qualls, G.D., Sandridge, C.A., Simonsen, L.C., Norbury, J.W., Slaba, T.C., Walker, S.A., Badavi, F.F., Spangler, J.L, Aumann, A.R., Zapp, E.N., Rutledge, R.D., Lee, K.T., Norman, R.B., "OLTARIS: On-Line Tool for the Assessment of Radiation In Space," NASA Technical Paper 2010-216722, July 2010.
- <span id="page-24-3"></span>[2] <https://oltaris.nasa.gov> for the production version of the website.
- <span id="page-25-1"></span>[3] Singleterry Jr., R.C., Blattnig, S.R., Clowdsley, M.S., Qualls, G.D., Sandridge, C.A., Simonsen, L.C., Norbury, J.W., Slaba, T.C., Walker, S.A., Badavi, F.F., Spangler, J.L, Aumann, A.R., Zapp, E.N., Rutledge, R.D., Lee, K.T., Norman, R.B., "OLTARIS: On-Line Tool for the Assessment of Radiation In Space," Acta Astronautica, Vol. 68, pps. 1086-1097, 2011.
- <span id="page-25-2"></span>[4] <https://www.ptc.com/en/cad/creo>
- <span id="page-25-3"></span>[5] National Aeronautics and Space Administration (NASA), "NASA Space Flight Human System Standard, Volume 1: Crew Health," NASA-STD-3001, March 2007.
- <span id="page-25-4"></span>[6] Clowdsley, M., Wilson, J., Kim, M-H., Anderson, B., Nealy, J., "Radiation Protection Quantities for Near Earth Environments," AIAA Space 2004 Conference, AIAA-2004-6027, September 2004.
- <span id="page-25-5"></span>[7] National Counsel on Radiation Protection, "Operational Radiation Safety Program for Astronauts in Low-Earth Orbit: A Basic Framework," NCRP Report Number 142, ISBN 0-929600-75-4, 2002.
- <span id="page-25-6"></span>[8] Atwell, W., Tylka, A., Deitrich, W., Badavi, F., Rojdev, K., "Spectral Analyses and Radiation Exposures from Several Ground-Level Enhancement (GLE) Solar Proton Events: A Comparison of Methodologies," 41st AIAA International Conference on Environmental Systems (ICES), AIAA-2011-5253, July 2011.
- <span id="page-25-7"></span>[9] Band, D., Matteson, J., Ford, L., et. al., "BATSE Observations of Gamma-Ray Burst Spectra. I. Spectral Diversity," The Astrophysical Journal, Vol. 413, pps. 281-292, August 1993.
- <span id="page-25-8"></span>[10] Kramer, R., Vieira, J.W., Khoury, H.J., Lima, F.R.A., Loureiro, E.C.M., Lima, V.J.M., Hoff, G., "All about FAX: A Female Adult Voxel Phantom for Monte Carlo Calculations in Radiation Protection Dosimetry," Physics in Medicine and Biology, Vol. 49, pp. 5203-5216, 2004.
- <span id="page-25-9"></span>[11] <https://oltaris.larc.nasa.gov/geometries/PhantomOverview/sendfile>
- <span id="page-25-10"></span>[12] Bond, D., Bilao y Leon, S., Singleterry, R.C., "OLTARIS Ray Distributions and their Effect on Phantom Mass and Whole Body Effective Dose Equivalent during Transport Outside Earth's Orbit," ANS Summary, ANS-23415, Winter Meeting, 2017.
- <span id="page-25-11"></span>[13] Cucinotta, F.A., Kim, M.Y., Chappell, L.J., "Space Radiaiton Cancer Risk Projections and Uncertainties - 2012," NASA/TP-2013-217375, January 2013.
- <span id="page-25-12"></span><span id="page-25-0"></span>[14] International Commission on Radiological Protection (ICRP), "The 1990 Recommendations of the International Commission on Radiological Protection," ICRP Publication 60, Elsevier, New York, 1993.

| Index | October 1989                      | $_{\rm protons}$<br>ს ()<br>cm <sup>2</sup> | $\gamma_1$ | $\gamma_2$ | $R_0$ (G) |
|-------|-----------------------------------|---------------------------------------------|------------|------------|-----------|
|       | $19th$ first 23 hours             | 1.220e9                                     | 0.528      | 5.81       | 0.1621    |
|       | 10 <sup>th</sup><br>next 54 hours | 9.090e9                                     | 0.911      | 4.43       | 0.08435   |
|       | 22 <sub>0</sub>                   | 1.090e9                                     | 1.226      | 7.25       | 0.1352    |
|       | 24 <sup>th</sup>                  | 4.420e7                                     | 2.176      | 5.65       | 0.3850    |

Table 1: Fitting Parameters for Equation [1.](#page-7-0)

<span id="page-26-0"></span>

| Item<br>Number   | Value                                             | Description                                           |  |  |
|------------------|---------------------------------------------------|-------------------------------------------------------|--|--|
|                  |                                                   | the absolute or relative location of the static       |  |  |
| $\overline{0}$   | /data/raadtool_Static_Data                        | data directory                                        |  |  |
| $\mathbf{1}$     | $\frac{1}{\text{data/raadtool} \cdot \text{Exe}}$ | the absolute or relative location of the exe-         |  |  |
|                  |                                                   | cutable and perl directory                            |  |  |
|                  |                                                   | the absolute or relative location of the vehi-        |  |  |
| $\overline{2}$   | vehicle                                           | cle model directory - should be on the local          |  |  |
|                  |                                                   | node's scratch directory                              |  |  |
|                  |                                                   | the Whole Body Effective Dose Equiva-                 |  |  |
| $\boldsymbol{3}$ | $0 1 2 3 -1 -2 -3$                                | lent flag: $\pm 1$ -Avg US Population, $\pm 2$ -Never |  |  |
|                  |                                                   | Smoker, $\pm 3$ -ICRP60, + spheres.<br>$- no$         |  |  |
| $\overline{4}$   |                                                   | sphere<br>the dose flag                               |  |  |
|                  | 0 1                                               | the dose equivalent flag: $\pm 1$ -Avg US Pop-        |  |  |
| 5                | $0 1 2 3 -1 -2 -3$                                | ulation, $\pm 2$ -Never Smoker, $\pm 3$ -ICRP60, +    |  |  |
|                  |                                                   | spheres. $-$ no sphere                                |  |  |
| 6                | 0 1                                               | the TLD flag                                          |  |  |
| 7                | $\overline{0 1}$                                  | the LET flag                                          |  |  |
| $\overline{8}$   | $\overline{0 1}$                                  | the TEPC flag                                         |  |  |
| $\overline{9}$   | hze spe                                           | the transport environment                             |  |  |
| $\overline{10}$  | none 2010 2014 mathial  < filename                | the transport environment qualifier                   |  |  |
| 11               | 42 492 1002 4002 9002                             | the number of rays                                    |  |  |
| 12               | tissue silicon   <material name=""></material>    | the target material name                              |  |  |
| $\overline{13}$  | MAX FAX none                                      | the phantom for WBEDE                                 |  |  |
|                  |                                                   | the name of transport input file (in the ve-          |  |  |
| 14               | hab.trn                                           | hicle model directory)                                |  |  |
| 15               | hab.den_int                                       | the name of vehicle density file (in the ve-          |  |  |
|                  |                                                   | hicle model directory)                                |  |  |
| 16               | hab.spt_ <spe hze></spe hze>                      | the name of spatial input file (in the vehicle        |  |  |
|                  |                                                   | model directory)                                      |  |  |
| 17               | 1 5                                               | the number of vehicle zone points                     |  |  |
| 18               | $hab<1 1-5$ .thk                                  | the name of the vehicle thickness file(s) (in         |  |  |
|                  |                                                   | the vehicle model directory)                          |  |  |

Table 2: The input deck for the interpolation  $E$  response function.

<span id="page-27-0"></span>

| <b>Item</b><br>Number | Value                                              | Description                                                                                                    |  |
|-----------------------|----------------------------------------------------|----------------------------------------------------------------------------------------------------|--|
| $\Omega$              | /data/raadtool_Static_Data                         | the absolute or relative location of the static<br>data directory                                                          |  |
| $\mathbf{1}$          | $\frac{1}{\text{data/raadtool} \cdot \text{Exe}}$  | the absolute or relative location of the exe-<br>cutable and perl directory                                                |  |
| $\overline{2}$        | vehicle                                            | the absolute or relative location of the vehi-<br>cle model directory - should be on the local<br>node's scratch directory |  |
| $\overline{3}$        | hze spe                                            | the transport environment                                                                                                  |  |
| $\overline{4}$        | none 2010 2014 mathial  < filename>                | the transport environment qualifier                                                                                        |  |
| $\overline{5}$        | 42 492 1002 4002 9002                              | the number of rays                                                                                                    |  |
| $\overline{6}$        | $MAX$ $FAX$                                        | the phantom for WBEDE                                                                                                    |  |
| 7                     | hab.trn                                            | the name of transport input file (in the ve-<br>hicle model directory)                                                     |  |
| 8                     | hab.den_int                                        | the name of vehicle density file (in the ve-<br>hicle model directory)                                                     |  |
| 9                     | $hab.spt <$ spe $ h$ ze>                           | the name of spatial input file (in the vehicle<br>model directory)                                                         |  |
| 10                    | hab.thk                                            | the name of the vehicle thickness file(s) (in<br>the vehicle model directory)                                              |  |
| 11                    | hab.btrn                                           | the name of transport input file (in the ve-<br>hicle model directory)                                                     |  |
| 12                    | $hab.bspt \text{-}\mathsf{spe} \text{hze}\text{>}$ | the name of spatial input file (in the vehicle<br>model directory)                                                         |  |

Table 3: The input deck for the interpolation  ${\cal G}_T$  response function.

<span id="page-28-0"></span>

| Item<br>Number   | Value                                          | Description                                                                                                    |  |  |
|------------------|------------------------------------------------|----------------------------------------------------------------------------------------------------|--|--|
| $\boldsymbol{0}$ | $\{TMPDIR\}$                                   | the working directory (a SGE created direc-<br>tory on the local node's scratch directory)                                                         |  |  |
| $\mathbf{1}$     | /data/raadtool_Static_Data                     | the absolute or relative location of the static<br>data directory                                                                                  |  |  |
| $\overline{2}$   | $\frac{1}{\pi}$ /data/raadtool_Exe             | the absolute or relative location of the exe-<br>cutable and perl directory                                                                        |  |  |
| $\sqrt{3}$       | vehicle                                        | the absolute or relative location of the vehi-<br>cle model directory - should be on the local<br>node's scratch directory                         |  |  |
| $\overline{4}$   | nodes.dat                                      | a list of nodes that SGE has allocated the<br>job                                                                                                  |  |  |
| 5                | cores.dat                                      | a list of the number of cores per node that<br>SGE has allocated to the job                                                                        |  |  |
| $\boldsymbol{6}$ | $0 1 2 3 -1 -2 -3$                             | the Whole Body Effective Dose Equiva-<br>lent flag: $\pm$ 1-Avg US Population, $\pm$ 2-Never<br>Smoker, $\pm 3$ -ICRP60, + spheres, - no<br>sphere |  |  |
| $\overline{7}$   | 0 1                                            | the dose flag                                                                                                    |  |  |
| 8                | $0 1 2 3 -1 -2 -3$                             | the dose equivalent flag: $\pm 1$ -Avg US Pop-<br>ulation, $\pm 2$ -Never Smoker, $\pm 3$ -ICRP60,<br>$+$ spheres, $-$ no sphere                   |  |  |
| $\boldsymbol{9}$ | 0 1                                            | the TLD flag                                                                                                    |  |  |
| 10               | 0 1                                            | the LET flag                                                                                                    |  |  |
| 11               | 0 1                                            | the TEPC flag                                                                                                    |  |  |
| $\overline{12}$  | hze spe                                        | the transport environment                                                                                                    |  |  |
| $\overline{13}$  | none 2010 2014 mathial  < f                    | the transport environment qualifier                                                                                                    |  |  |
| 14               | 0 1                                            | the NTRN value: 0-Forward only trans-<br>port, 1-Forward/Backward neutron trans-<br>port (diffusion-like)                                          |  |  |
| 15               | 42 492 1002 4002 9002                          | the number of rays                                                                                                    |  |  |
| $\overline{16}$  | tissue silicon   <material name=""></material> | the target material name                                                                                                    |  |  |
| 17               | MAX FAX MAX_simple FAX_simple none             | the phantom for WBEDE                                                                                                    |  |  |
| 18               | hab.den_rbr                                    | the name of vehicle density file (in the ve-<br>hicle model directory)                                                                             |  |  |
| 19               | hab.mmp                                        | the name of the material map file (in the<br>vehicle model directory)                                                                              |  |  |
| $\overline{20}$  | 1 5                                            | the number of vehicle zone points                                                                                                    |  |  |
| 21               | $hab<1 1-5$ .thk                               | the name of the vehicle thickness file(s) (in<br>the vehicle model directory)                                                                      |  |  |

Table 4: The input deck for the ray-by-ray  ${\cal E}$  response function.

Table 5: Example statistics in  $\rm g/cm^2$  over all total ray thicknesses.

<span id="page-28-1"></span>

| Median       | Mean             | Standard Dev   | Variance         | Skewness         | Kurtosis       |
|--------------|------------------|----------------|------------------|------------------|----------------|
| 1.432378E+01 | $2.358931E+01$   | $4.220190E+01$ | $1.781001E + 03$ | $7.070574E + 00$ | $6.544471E+01$ |
| 1.411482E+01 | $2.329099E+01$   | $4.941269E+01$ | $2.441614E+03$   | $9.111864E + 00$ | $1.039084E+02$ |
| 1.418256E+01 | $2.272045E + 01$ | $5.222046E+01$ | $2.726977E + 03$ | $1.524924E+01$   | $3.240577E+02$ |
| 1.477744E+01 | $2.362711E+01$   | $5.028831E+01$ | $2.528914E+03$   | $9.406076E + 00$ | $1.092828E+02$ |
| 1.795938E+01 | $2.549778E + 01$ | $6.459141E+01$ | $4.172050E + 03$ | $1.435564E+01$   | $2.519735E+02$ |

<span id="page-29-0"></span>

| Material Makeup | $\frac{g}{cm^2}$<br>Thickness | $\frac{\text{g}}{\text{cm}^3}$<br>Density | Mass<br>(kg) |
|-----------------|-------------------------------|-------------------------------------------|--------------|
|                 |                               |                                           |              |
|                 |                               | 0.39370                                   | 186.167      |
| Food and Water  | $\overline{2}$                | 0.78740                                   | 372.335      |
|                 | 3                             | 1.1811                                    | 558.502      |
|                 |                               | 1.5748                                    | 744.669      |
|                 | 5                             | 1.9685                                    | 930.837      |
|                 | 10                            | 3.9370                                    | 1861.67      |
| Parasitic       | 15                            | 5.9055                                    | 2792.51      |
|                 | 20                            | 7.8740                                    | 3723.35      |
|                 | 25                            | 9.8425                                    | 4654.18      |

Table 6: Polyethylene storm shelter characteristics.

<span id="page-29-1"></span>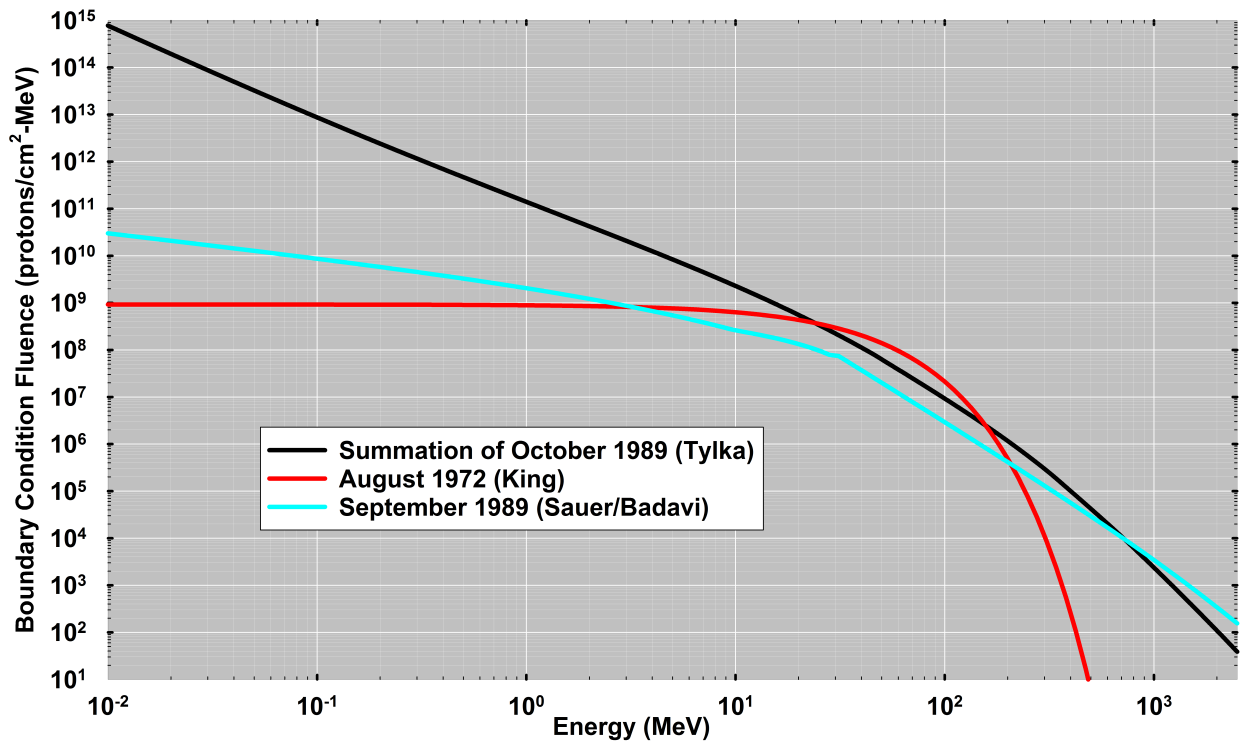

Figure 1: Design basis SPE based on all three October 1989 events as modeled by Tylka compared to two other SPEs used in this same type of analysis.

<span id="page-30-0"></span>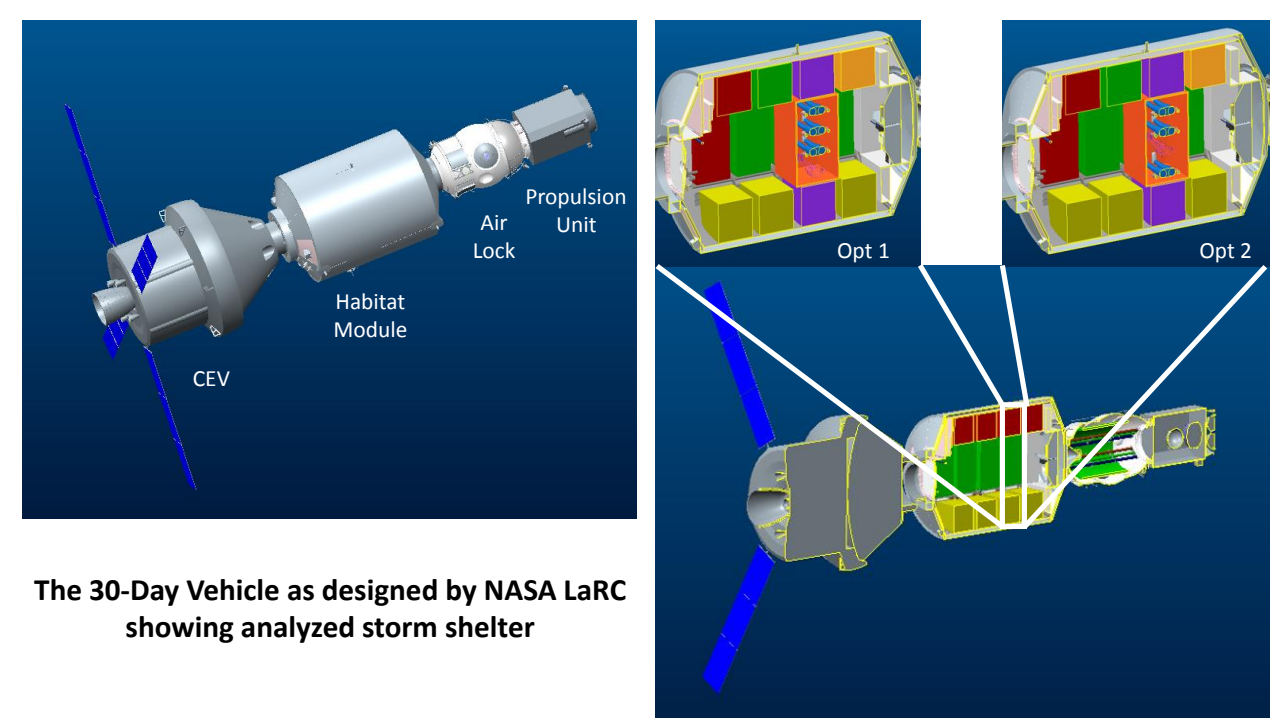

<span id="page-30-1"></span>Figure 2: Overall CAD model for the 30 day provisioned vehicle used in the example with each storm shelter configuration.

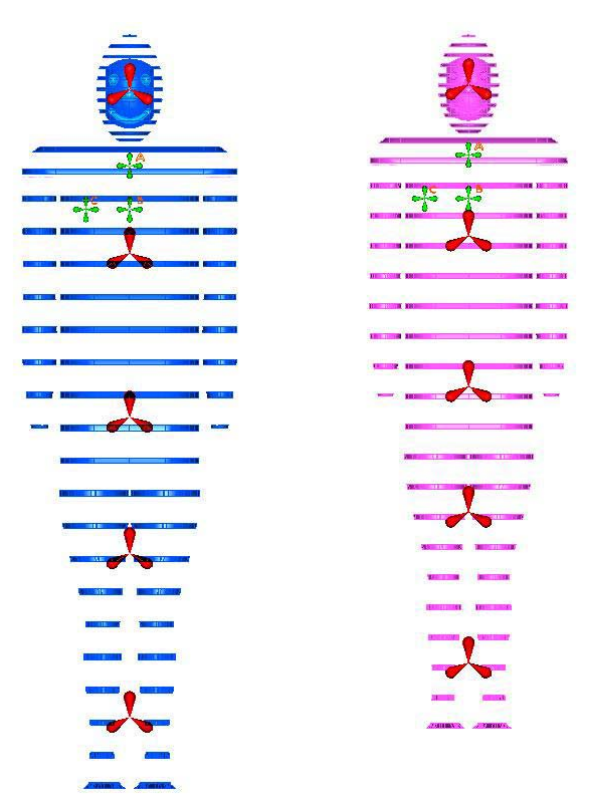

Figure 3: Shadow phantoms used in the CAD model to determine orientation values and ray trace origins.

<span id="page-31-0"></span>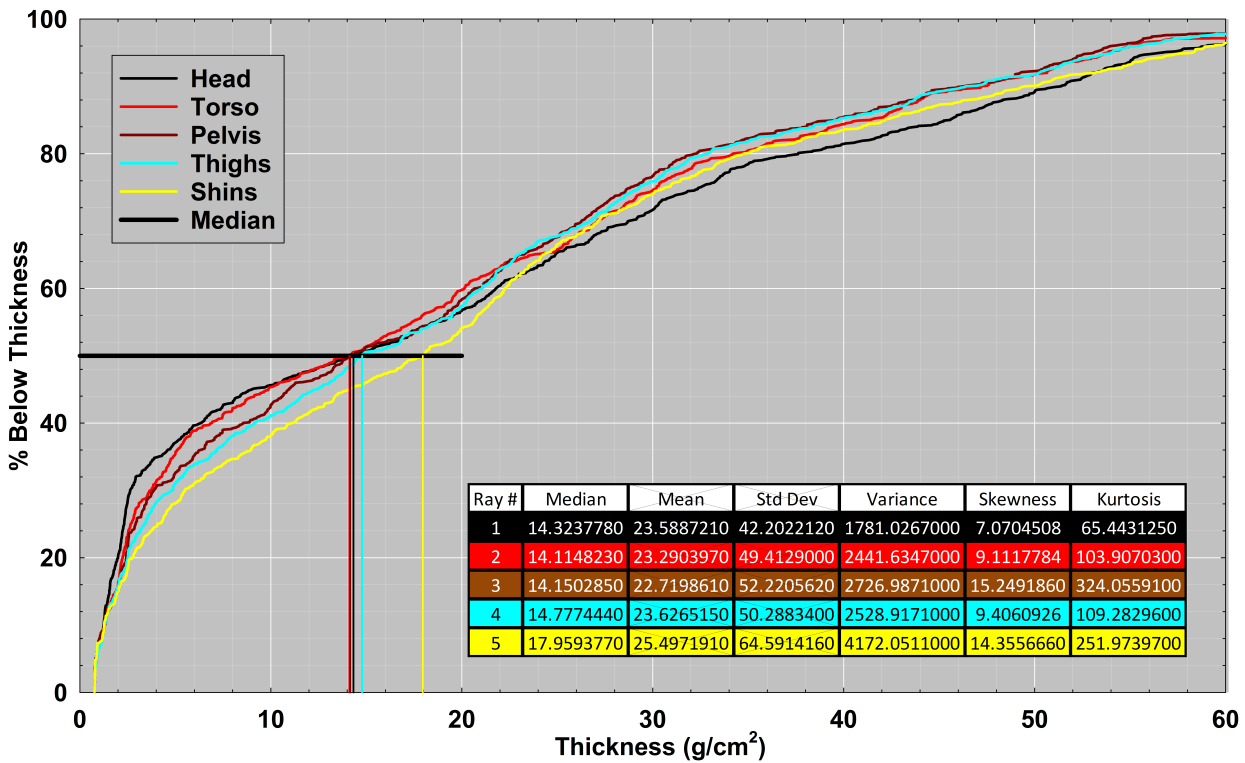

Figure 4: An example thickness distribution plot for the vehicle shown in Figure [2](#page-30-0) at the center of the vehicle.

<span id="page-31-1"></span>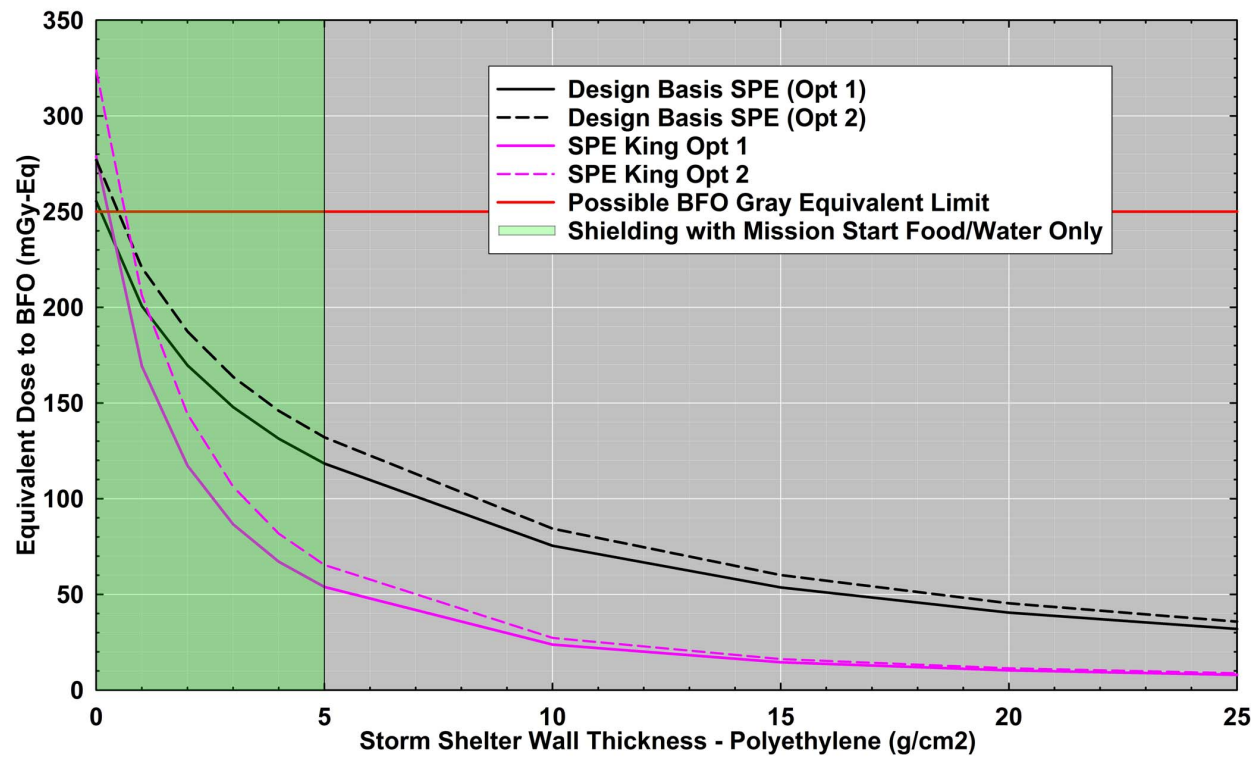

Figure 5:  $G_T$  to BFO versus storm shelter thickness (polyethylene) for both astronaut positions using interpolation with the design basis and the King modeled August 1972 SPE.

<span id="page-32-0"></span>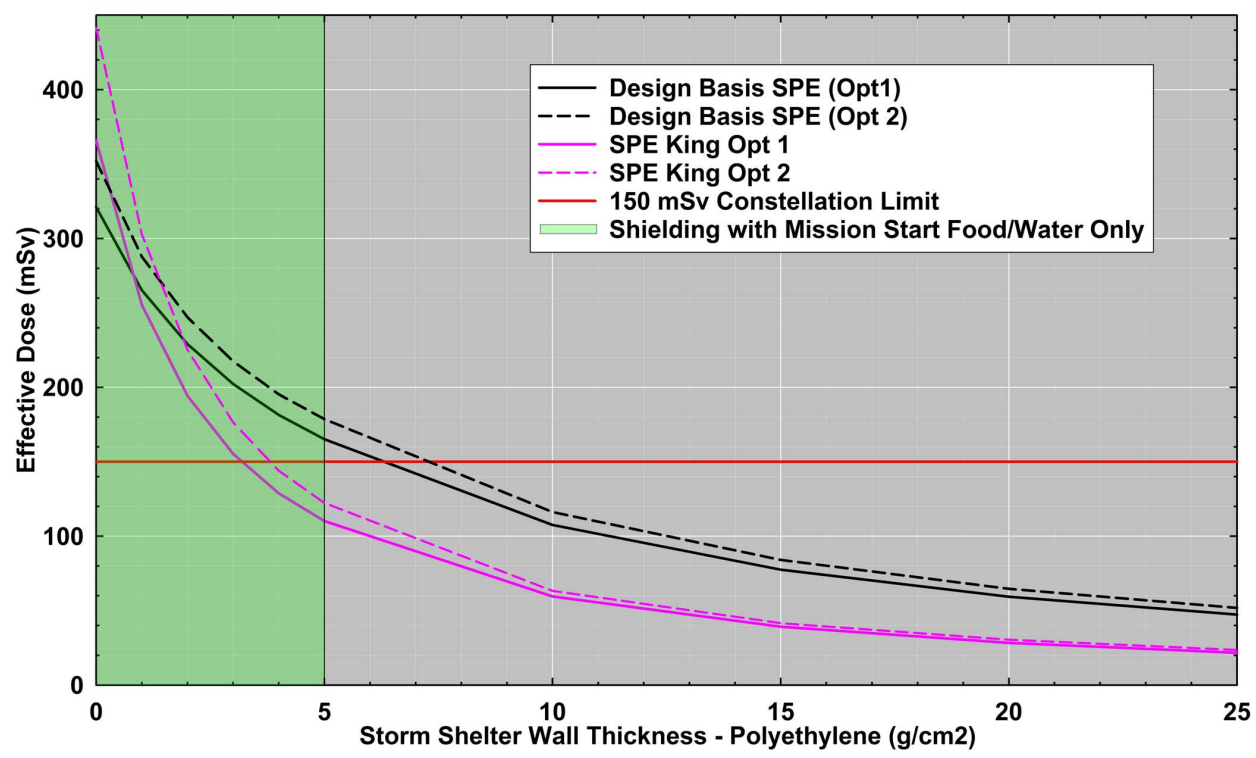

Figure 6: E versus storm shelter thickness (polyethylene) for both astronaut positions using interpolation with the design basis and the King modeled August 1972 SPE.

<span id="page-32-1"></span>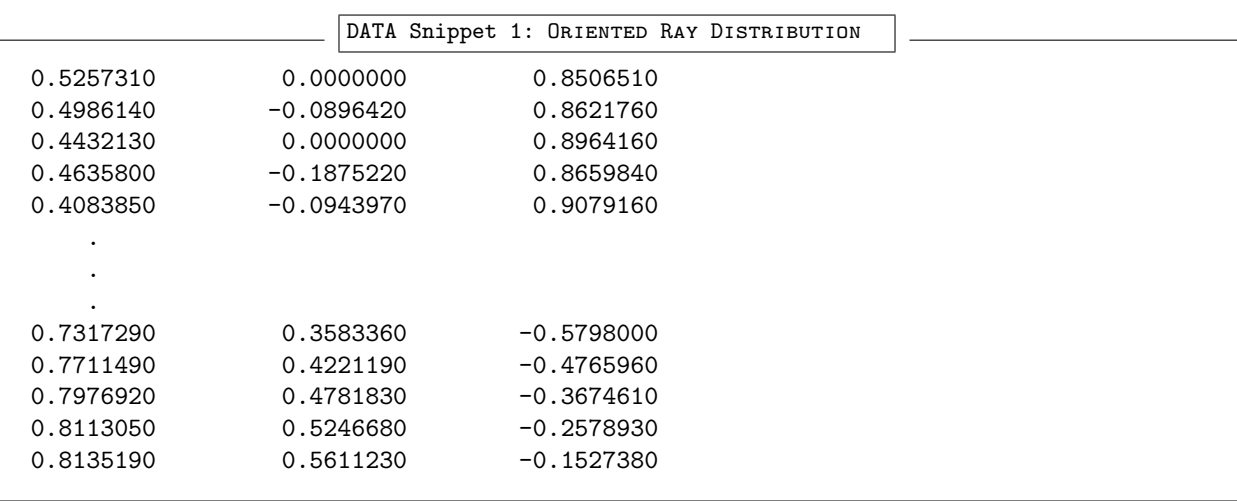

<span id="page-32-2"></span>DATA Snippet 2: MATERIALS DATABASE INPUT

aluminum chemical formula 1 2.7 27 13 1 polyethylene chemical formula 2 1.0 1 1 2 12 6 1

<span id="page-33-2"></span><span id="page-33-1"></span><span id="page-33-0"></span>tissue elemental mass percentage 4 1.1 1 1 9.993 12 6 14.901 14 7 3.500 16 8 71.606 DATA Snippet 3: DENSITY FILE FOR INTERPOLATION 100 1 3.9388504E-01 DSH 101 1 4.1519857E-01 DSH\_INNER\_SHELL 102 1 4.1519857E-01 DSH\_ENDCONE\_HATCH\_GOREPANEL 103 1 4.1519857E-01 DSH\_D4\_STANDOFF\_COF 104 1 4.1519857E-01 DSH\_D4\_SRG\_SC\_PANELS . . . 321 1 0.0000000E+00 MANIFOLD\_SOLID\_BREP-401<br>322 1 0.0000000E+00 MANIFOLD\_SOLID\_BREP-113 322 1 0.0000000E+00 MANIFOLD\_SOLID\_BREP-113 323 1 0.0000000E+00 MANIFOLD\_SOLID\_BREP-75 324 1 0.0000000E+00 MANIFOLD\_SOLID\_BREP-37 326 3 1.1000000E+00 Fake Tissue Material needed if adding tissue to trninput DATA Snippet 4: Density File for Ray-by-Ray 100 100 3.9388504E-01 DSH 101 101 4.1519857E-01 DSH\_INNER\_SHELL 102 102 4.1519857E-01 DSH\_ENDCONE\_HATCH\_GOREPANEL 103 103 4.1519857E-01 DSH\_D4\_STANDOFF\_COF 104 104 4.1519857E-01 DSH\_D4\_SRG\_SC\_PANELS . . . 321 321 0.0000000E+00 MANIFOLD\_SOLID\_BREP-401 322 322 0.0000000E+00 MANIFOLD\_SOLID\_BREP-113 323 323 0.0000000E+00 MANIFOLD\_SOLID\_BREP-75 324 324 0.0000000E+00 MANIFOLD\_SOLID\_BREP-37 326 326 1.1000000E+00 Fake Tissue Material needed if adding tissue to trninput DATA Snippet 5: Material Map File 100 aluminum 101 aluminum 102 aluminum 103 aluminum 104 aluminum . . . 321 aluminum 322 aluminum 323 aluminum 324 aluminum 326 tissue

<span id="page-34-1"></span><span id="page-34-0"></span>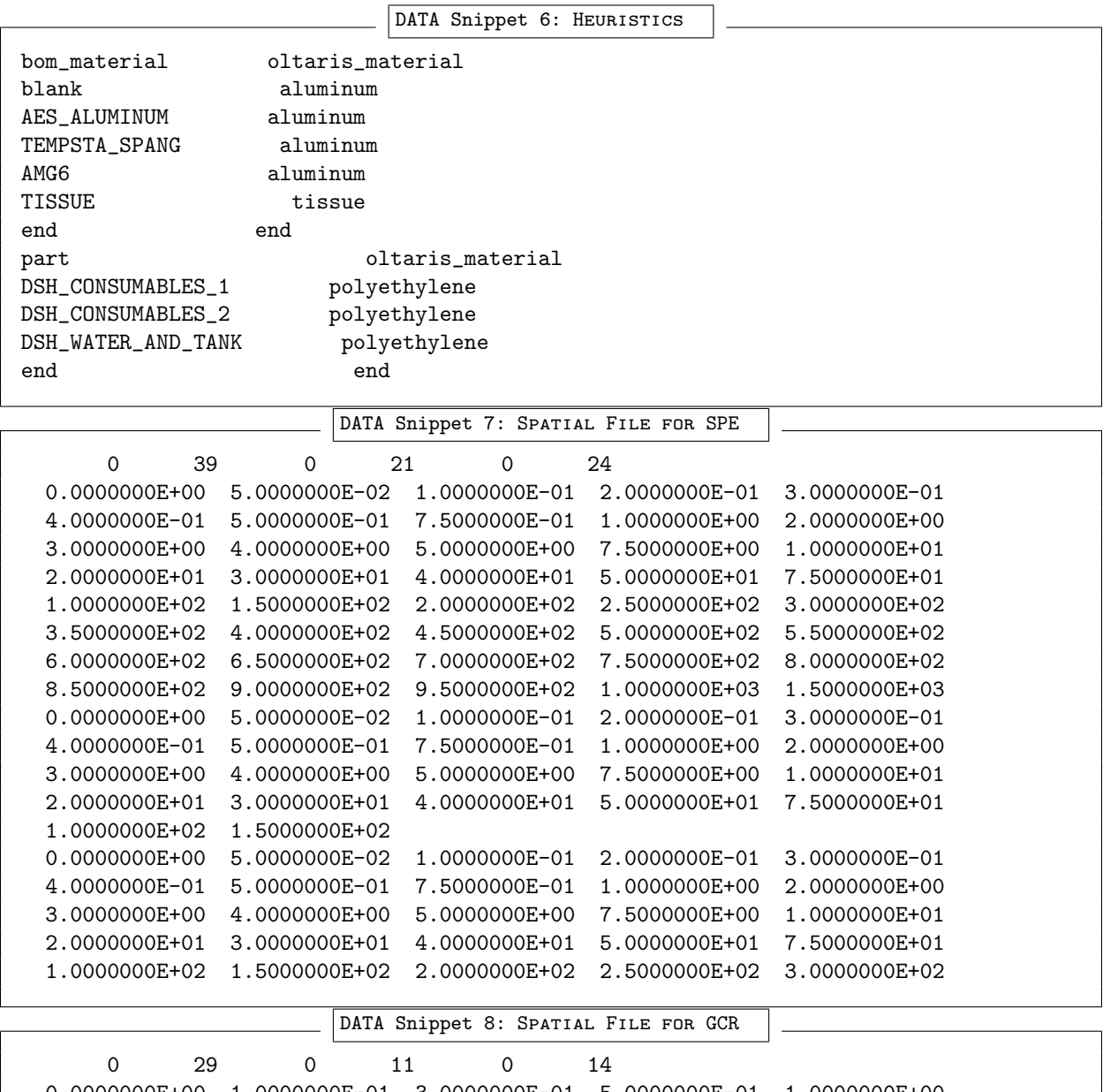

<span id="page-34-2"></span>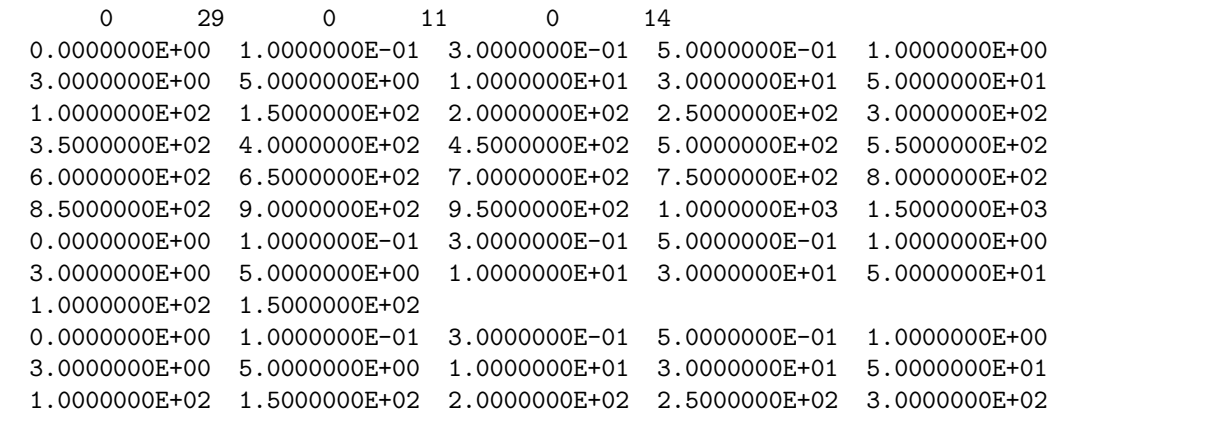

<span id="page-34-3"></span>DATA Snippet 9: TRNINPUT File

polyethylene tissue

#### <span id="page-35-0"></span>DATA Snippet 10: BODY SPATIAL FILE FOR SPE

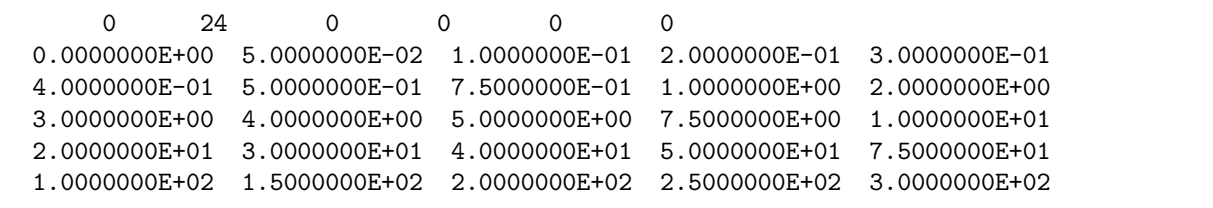

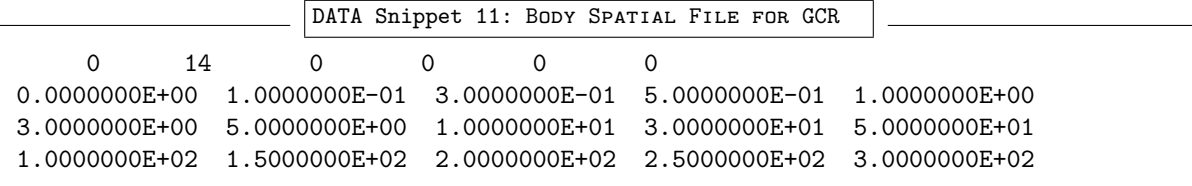

<span id="page-35-2"></span><span id="page-35-1"></span>DATA Snippet 12: BODY TRNINPUT FILE

1 tissue

<span id="page-35-3"></span>DATA Snippet 13: RADICAL FILE FOR POINT 1

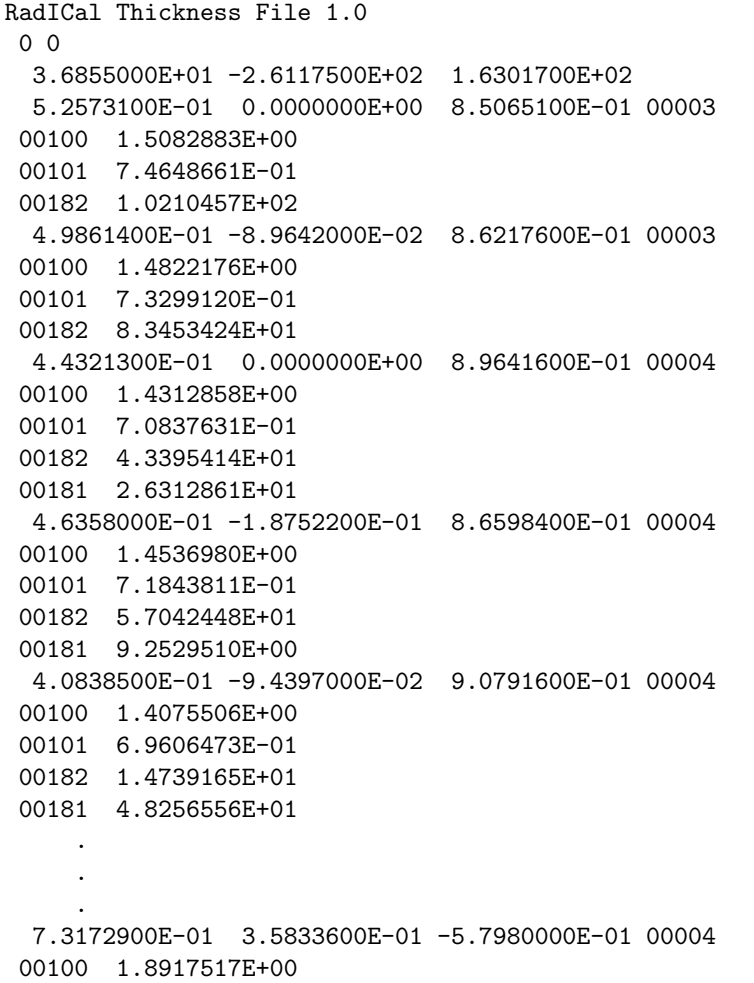

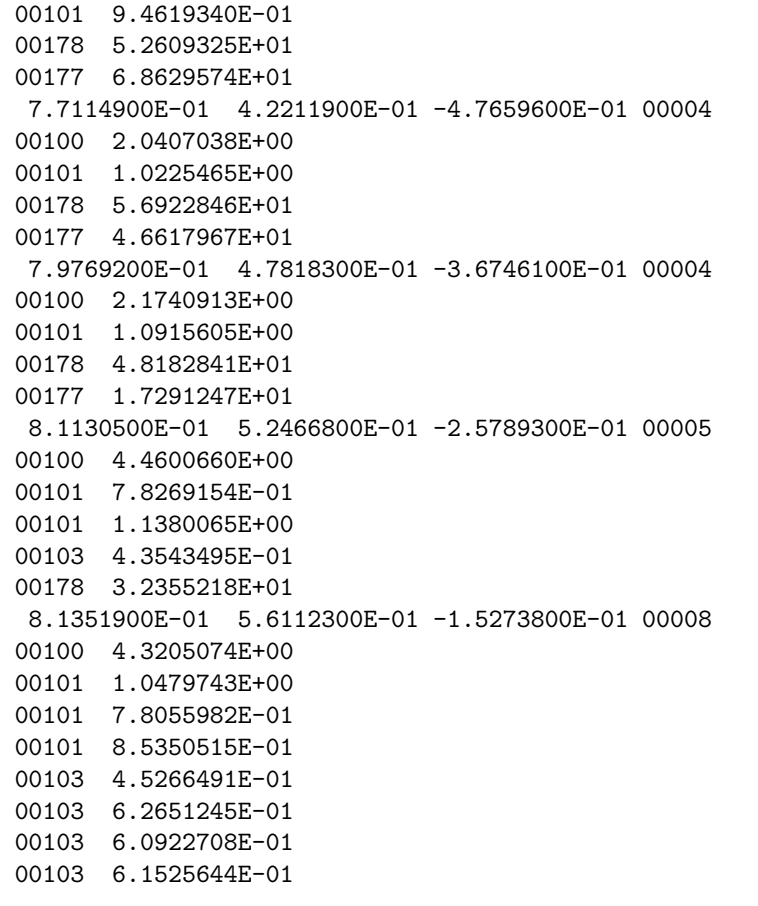

<span id="page-36-0"></span>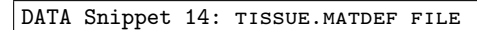

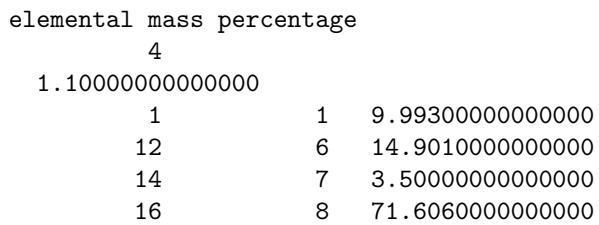

<span id="page-36-1"></span>DATA Snippet 15: Thickness Distribution File for Point 1

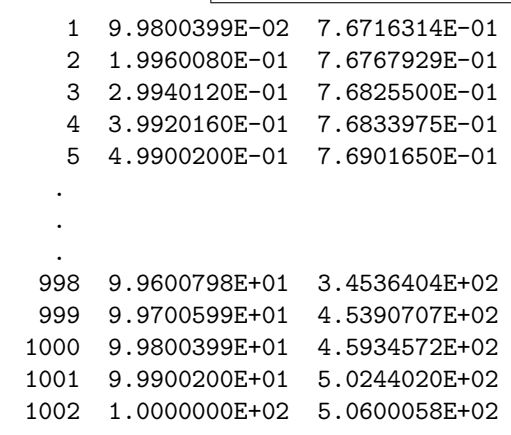

<span id="page-37-0"></span>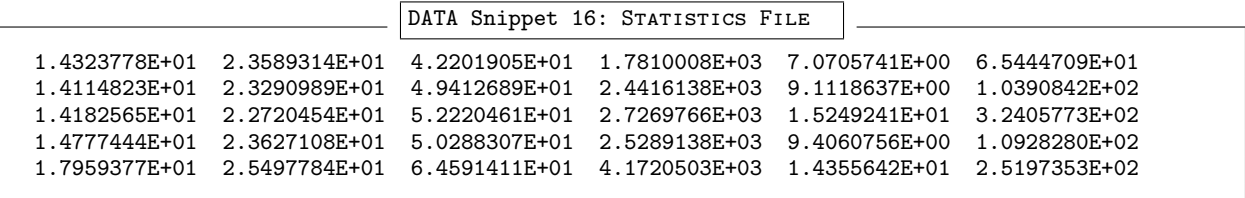

<span id="page-38-0"></span>DATA Snippet 17: Ray Trace for Point <sup>1</sup>

Origin Point XYZ 36.855 -261.175 163.017Unit System (Default is in-lbm-sec): DEFAULTPart\_Name Ray# Phi (rad) Theta(rad) Part\_Name Xin Yin Zin Xout Yout Zout DSH 108.450692 -261.175 278.861313 108.762878 -261.175 279.366442 DSH\_INNER\_SHELL 105.135365 -261.175 273.497 105.289873 -261.175 273.747 DSH\_EVA 83.529094 -261.175 238.537304 104.662768 -261.175 272.732321 $-273.189081$  278.568334 2 DSH 103.389731 -273.136771 278.065211 103.680698 DSH\_INNER\_SHELL 100.292425 -272.57993 272.709519 100.436315 -272.605799 272.958325 DSH\_EVA 83.529094 -269.566179 243.723286 99.911403 -272.511429 272.050677 DSH 94.131648 -261.175 278.861309 94.381398 -261.175 279.366438 DSH\_INNER\_SHELL 91.479384 -261.175 273.497 91.602991 -261.175 273.747243.283329 3 DSH\_CONSUMABLES\_1 71.949486 -261.175 233.997 76.540906 -261.175 DSH\_EVA 83.529094 -261.175 257.417221 91.101306 -261.175 272.732321 DSH 97.055521 -285.526616 275.473724 97.320838 -285.633939 275.969346 DSH\_INNER\_SHELL 94.223771 -284.381149 270.183914 94.354895 -284.43419 270.428857237.151689 4 DSH\_CONSUMABLES\_1 74.852132 -276.545159 233.997 76.540906 -277.228282 DSH\_EVA 83.529094 -280.055063 250.205876 93.940019 -284.266369 269.653855 DSH 88.604423 -273.136728 278.065615 88.830731 -273.189038 278.568745 DSH\_INNER\_SHELL 86.195229 -272.57985 272.70953 86.307144 -272.605719 272.958336<br>5 DSH\_CONSUMABLES\_1 68.782147 -268.554867 233.997 76.540906 -270.348281 251.246168 DSH\_EVA 83.529094 -271.963581 266.782215 85.898879 -272.511349 272.050687 . DSH 105.040381 -227.783845 108.98896 105.585361 -227.516962 108.557134 DSH\_LIFE\_SUPPORT 56.769942 -251.422427 147.237 76.540906 -241.740361 131.571085 DSH\_WATER\_AND\_TANK 83.529094 -238.318166 126.033855 98.684908 -230.896192 114.024845 DSH\_INNER\_SHELL 99.249189 -230.619857 113.577725 99.521771 -230.486371 113.36174 DSH 116.311244 -217.681473 113.910371 116.930806 -217.342331 113.527461 DSH\_LIFE\_SUPPORT 62.387592 -247.198723 147.237 76.540906 -239.451345 138.489777 DSH\_WATER\_AND\_TANK 83.529094 -235.626083 134.170841 100.810991 -226.166151 123.490048 DSH\_INNER\_SHELL 109.735911 -221.280742 117.974148 110.046358 -221.110806 117.782281 DSH 127.578195 -206.790238 121.224885 128.260973 -206.380941 120.91036 DSH\_LIFE\_SUPPORT 71.110553 -240.640228 147.237 76.540906 -237.384959 144.73548 DSH\_WATER\_AND\_TANK 83.529094 -233.195832 141.516334 98.661017 -224.124877 134.545734 DSH\_INNER\_SHELL 120.341503 -211.128332 124.558505 120.68431 -210.922834 124.400589 DSH 134.748658 -197.867527 131.899123 136.173253 -196.946246 131.446281 DSH\_WATER\_AND\_TANK 86.497266 -229.071527 147.237 96.831886 -222.388165 143.95189141.5023 **DSH\_D4\_STANDOFF\_COF** 104.398963 -217.494564 141.546511 104.538046 -217.40462 133.384931 1001 DSH\_INNER\_SHELL 129.710965 -201.125384 133.500476 130.074457 -200.890315 133.384931<br>1001 DSH\_INNER\_SHELL 133.004 -198.995791 132.453705 133.254 -198.834116 132.374236  $\texttt{1002} \begin{minipage}{0.93\textwidth} \begin{minipage}{0.93\textwidth} \begin{minipage}{0.93\textwidth} \begin{minipage}{0.93\textwidth} \begin{minipage}{0.93\textwidth} \begin{minipage}{0.93\textwidth} \begin{minipage}{0.93\textwidth} \begin{minipage}{0.93\textwidth} \begin{minipage}{0.93\textwidth} \begin{minipage}{0.93\textwidth} \begin{minipage}{0.93\textwidth} \begin{minipage}{0.93\textwidth} \begin{minipage}{0.93\textwidth} \begin{minipage}{0.93\textwidth} \$ 148.532542 146.957898 DSH\_INNER\_SHELL 132.674 -195.084049 145.027005 132.947363 -194.895497 144.975682 1002 DSH\_INNER\_SHELL 133.004 -194.856432 144.965048 133.254 -194.683995 144.918111DSH\_INNER\_SHELL 133.907698 -194.233108 144.795379 134.243346 -194.001595 144.732361

<span id="page-39-0"></span>DATA Snippet 18: Bill of Materials | PROGRAM: AES CUSTOM COMPONENT BOM || PROGRAM PROTECTED || AUTHOR: DUSTIN WHITLOW | $|$  VERSION:  $-$ | RELEASE DATE: 10/12/2017 ||\_\_\_\_\_\_\_\_\_\_\_\_\_\_\_\_\_\_\_\_\_\_\_\_\_\_\_\_\_\_\_\_\_\_\_|NOTES: 1. THIS IS A CUSTOM RECURSIVE UNIQUE COMPONENT REPORT BASED ON PROJECT SPECIFIC NEEDS AND SHOULD NOT BE USED FOR ANY OTHER PURPOSES!2. The information contained in this BOM is for REFERENCE and INFORMATIONAL PURPOSES ONLY! THE UTILITY, THE RESULTS, AND THIS REPORT ARE NOT WARRANTIED and SHALL NOT be relied upon for accuracy! 3. This list is not an exhausted list of warnings but rather is <sup>a</sup> list of warnings known at the time of development. Other potential issues could exist.4. The first item listed will ALWAYS BE the Top Level Assembly that was used to generate the report. 5. The ONLY assembly reported by this tool will be the Top Level Assembly (TLA). NO OTHER ASSEMBLIES ARE REPORTED! 6. SUPPRESSED objects WILL NOT be reported. However components that are hidden WILL be reported (unlike the ray trace function that does not repor<sup>t</sup> hidden components). Hidden components aredisplayed because they exist in the assembly structure and have only been removed for visual purposes. As <sup>a</sup> result reported mass property values will also include hidden parts.7. REPORTS that are generated on the same TLA more than once in the same day WILL OVERWRITE previously saved reports IF saved to the SAME directory.8. IPS Units do not have <sup>a</sup> MASS UNIT, therefore components with IPS will have the term UNDEFINED listed for its mass unit parameter. 9. You must be mindful of the state (Suppressed Objects, Active Simplified Rep, Models Open In Session, etc..) of the assemblies (and their contained components) that are used to run <sup>a</sup> repor<sup>t</sup>against as the output results can vary based on these and possibly other criteria. 10. If desired, model session cleanup (Erase Not Displayed or Erase Current) must be performed manually after repor<sup>t</sup> generation.UNIT CONVENTIONS: Centimeter Gram Second (CGS)Foot Pound Second (FPS) Inch lbm Second (DEFAULT)Inch Pound Second (IPS) Meter Kilogram Second (MKS) Millimeter Kilogram Second (MMKS)Millimeter Newton Second (MMNS)DSH1\_LARC\_MASTER, Simplified Rep Used For Report: ORIGINAL\_CONFIGURATION, AES RADWORKS CUSTOM BOM REPORTReport Generated On Nov 29, 2017 08:56:24OBJECT NAME: OBJECT QTY: OBJECT TYPE: UNIT SYSTEM: MATERIAL: DENSITY: VOLUME: UNIT LENGTH: MASS: UNIT MASS:DSH1\_LARC\_MASTER N/A ASSEMBLY DEFAULT N/A N/A 5698490.788904 INCH 97030.589487 LBM DSH1\_SEP\_RING 1 PART DEFAULT UNDEFINED 0.098 6006.387678 INCH 588.625992 LBMDSH 1 PART DEFAULT UNDEFINED 0.014231 136727.177322 INCH 1945.746686 LBM DSH\_TOP\_LEVEL\_SKEL 1 PART DEFAULT UNDEFINED 1 LBM 456.732473 DSH\_INNER\_SHELL 1 PART DEFAULT UNDEFINED 0.015 30448.83154 INCH 456.732473 LBMDSH\_ENDCONE\_HATCH\_GOREPANEL 1 PART DEFAULT UNDEFINED 0.015 4574.097878 INCH 68.611468 LBMDSH\_D4\_STANDOFF\_COF 16 PART DEFAULT UNDEFINED 0.015 197.038524 INCH 2.955578 LBMDSH\_D4\_ENDCONE\_AFT\_GOREPANEL 1 PART DEFAULT UNDEFINED 0.015 2754.097454 INCH 41.311462 LBMMANIFOLD\_SOLID\_BREP-515 1 PART DEFAULT UNDEFINED 0.000000 0.110002 INCH 0.000000 LBMLBM MANIFOLD\_SOLID\_BREP-477 1 PART DEFAULT UNDEFINED 0.000000 0.110002 INCH 0.000000 LBMLBM MANIFOLD\_SOLID\_BREP-439 1 PART DEFAULT UNDEFINED 0.000000 0.110002 INCH 0.000000 LBMLBM MANIFOLD\_SOLID\_BREP-401 1 PART DEFAULT UNDEFINED 0.000000 0.011628 INCH 0.000000 LBMLBM MANIFOLD\_SOLID\_BREP-113 1 PART DEFAULT UNDEFINED 0.000000 0.880015 INCH 0.000000 LBMLBM  $MANIFOLD\_SOLD\_BREP-75$ LBM MANIFOLD\_SOLID\_BREP-37 1 1 PART DEFAULT UNDEFINED 0.000000 0.000000 0.000000 PART 0.000000<br>CAFPHANTNM 0 I.BM DEFAULT DEFAULT UNDEFINED 1 0 TWCH 0 LBM \_CAF\_PHANTOM 1 PART DEFAULT UNDEFINED 1 0 INCH 0 LBM

<span id="page-40-0"></span>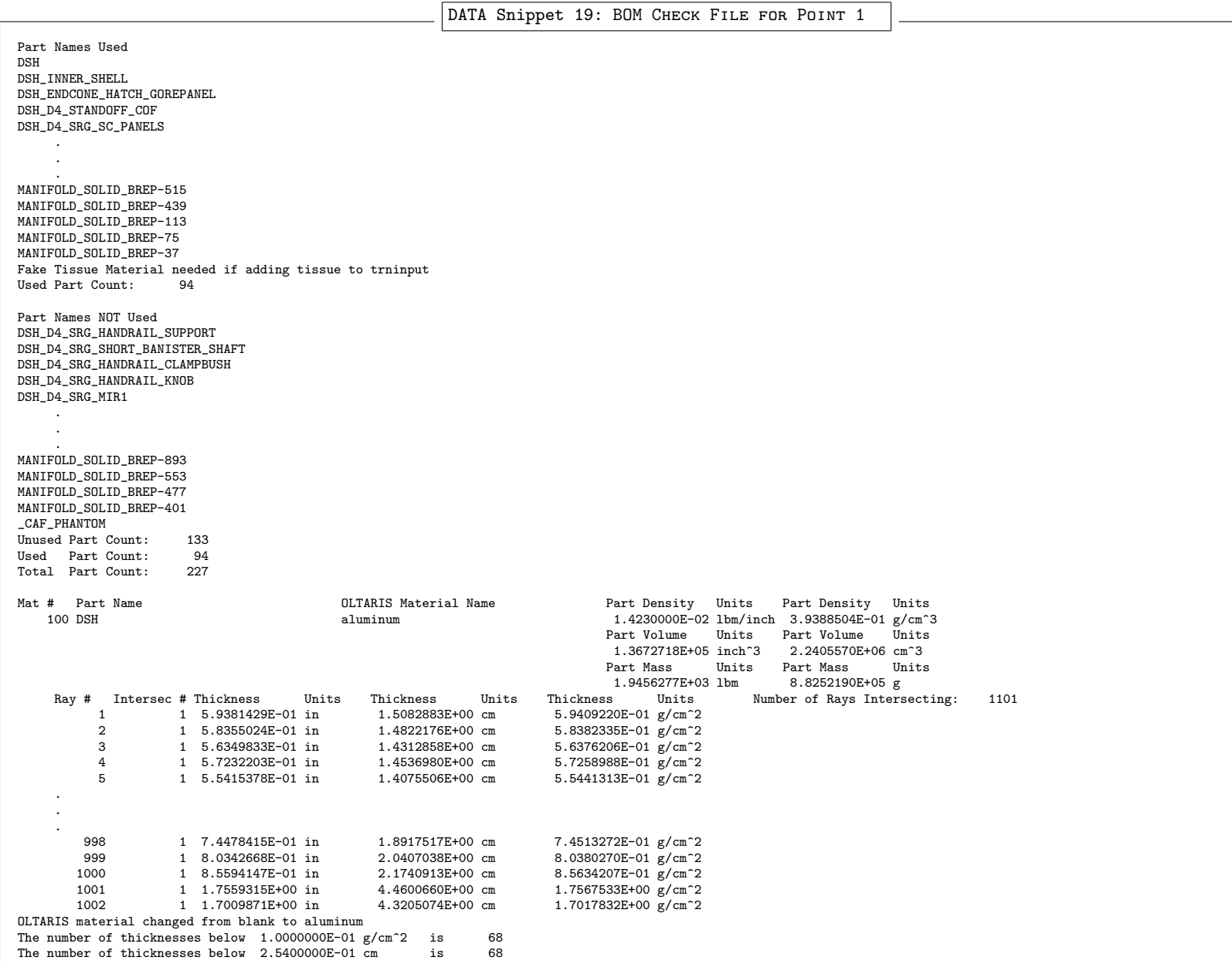

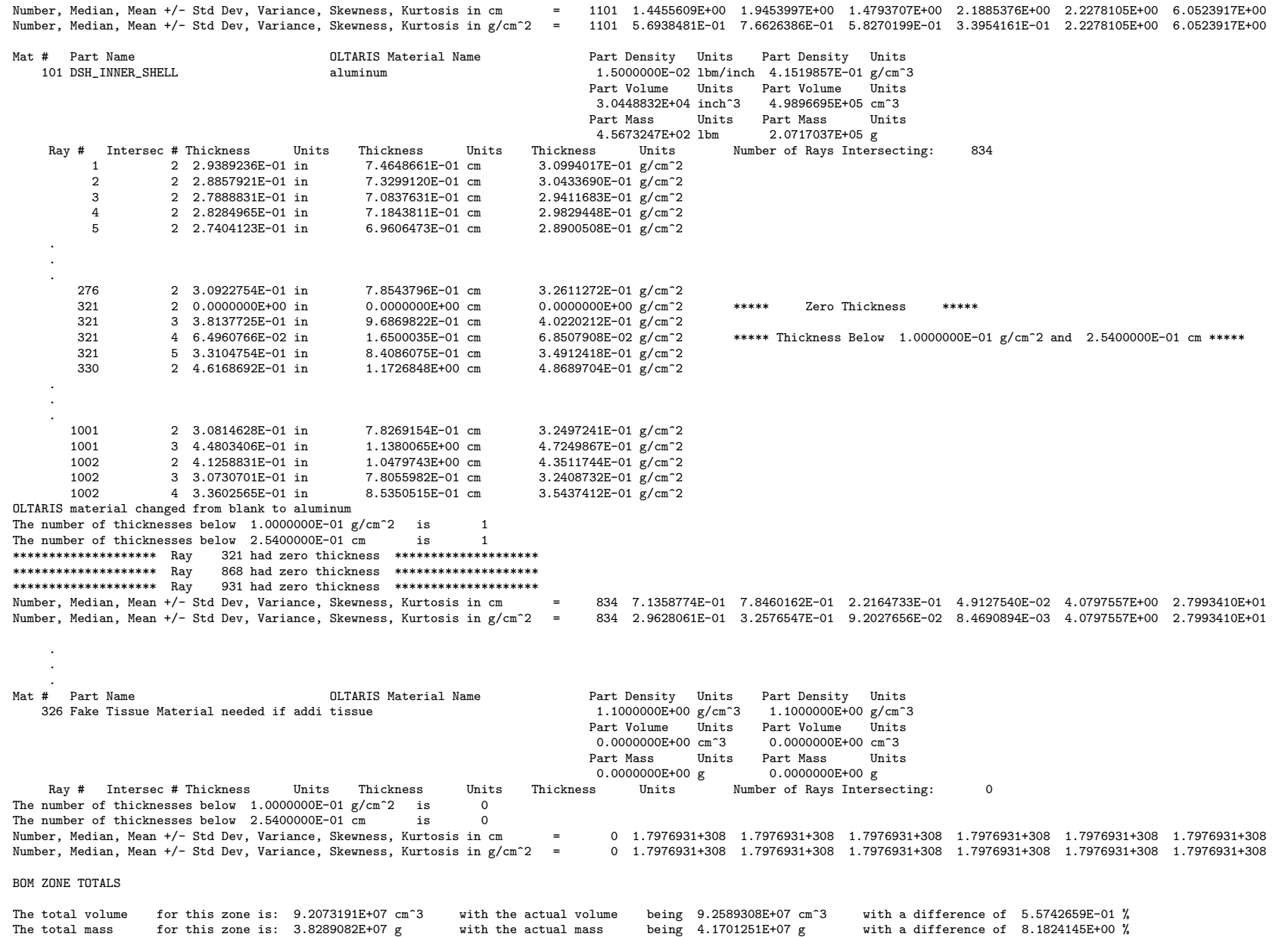

![](_page_42_Picture_243.jpeg)

<span id="page-43-0"></span>![](_page_43_Picture_1174.jpeg)

38

No duplicate intersections foundNo BAD intersections found \*\*\*\*\*\*\*\*\*\*\*\*\*\*\*\*\*\*\*\* This ray was reordered from outside to inside \*\*\*\*\*\*\*\*\*\*\*\*\*\*\*\*\*\*\*\* OLTARIS Material aluminum has <sup>a</sup> thickness of 1.5182455E+00 g/cm^2 OLTARIS Material polyethylene has <sup>a</sup> thickness of 1.9413957E+00 g/cm^2 OLTARIS Material tissue has <sup>a</sup> thickness of 0.0000000E+00 g/cm^2 Ray thickness distribution in cm median, mean+/-sd, variance, skewness, kurtosis <sup>=</sup> 5.3533245E+00 1.7116884E+01 2.3292362E+01 5.4253413E+02 1.0861965E+00 -7.2601959E-01 Ray thickness distribution in g/cm^2 median, mean+/-sd, variance, skewness, kurtosis <sup>=</sup> 6.0997549E-01 8.6491029E-01 6.3495140E-01 4.0316328E-01 1.0061605E+00 -7.6135548E-01Ray # Intersection Number Direction Cosines l, m, <sup>n</sup> 5 4 4.0838500E-01 -9.4397000E-02 9.0791600E-01 PARTS ORDERED OUTSIDE (TOP) TO INSIDE (BOTTOM)Units Thickness Units Thickness Mat # Part Name OLTARIS Material Density Units Thickness Units Density Units Thickness Units Thickness Units5.5441313E-01 g/cm<sup>-2</sup> 100 DSH aluminum 1.4230000E-02 lbm/inch 5.5415378E-01 in 3.9388504E-01 g/cm^3 1.4075506E+00 cm<br>101 DSH INNER SHELL aluminum 1.5000000E-02 lbm/inch 2.7404123E-01 in 4.1519857E-01 g 2.8900508E-01 g/cm<sup>-2</sup> <sup>101</sup> DSH\_INNER\_SHELL aluminum 1.5000000E-02 lbm/inch 2.7404123E-01 in 4.1519857E-01 g/cm^3 6.9606473E-01 cm 2.8900508E-01 g/cm^21.6727125E-01 g/cm<sup>-2</sup> 182 DSH\_EVA aluminum 4.1000000E-04 lbm/inch 5.8028207E+00 in 1.1348761E-02 g/cm^3 1.4739165E+01 cm 1.1348761E-02 g/cm^3 1.4739165E+01 cm 1.1898644E+01 cm 1.5890644E+01 cm 1.5890644E+01 in 2.0981368E-01 g/cm^3 4.8256556E+01  $1.0124885E+01$  g/cm<sup>2</sup> 7.5800000E-03 lbm/inch 1.8998644E+01 in 2.0981368E-01 g/cm^3 4.8256556E+01 cm<br>6.5099336E+01 cm  $1.1135575E+01 \text{ g/cm}^2$ Total $6.5099336E+01$  cm  $1.1135575E+01$  g/cm^2 No duplicate intersections foundNo BAD intersections found \*\*\*\*\*\*\*\*\*\*\*\*\*\*\*\*\*\*\*\* This ray was reordered from outside to inside \*\*\*\*\*\*\*\*\*\*\*\*\*\*\*\*\*\*\*\* OLTARIS Material aluminum has <sup>a</sup> thickness of 1.0106895E+00 g/cm^2 OLTARIS Material polyethylene has <sup>a</sup> thickness of 1.0124885E+01 g/cm^2 OLTARIS Material tissue has <sup>a</sup> thickness of 0.0000000E+00 g/cm^2 Ray thickness distribution in cm median, mean+/-sd, variance, skewness, kurtosis <sup>=</sup> 8.0733576E+00 1.6274834E+01 1.9293282E+01 3.7223074E+02 8.9260349E-01 -9.1790063E-01 Ray thickness distribution in g/cm^2 median, mean+/-sd, variance, skewness, kurtosis <sup>=</sup> 4.2170911E-01 2.7838937E+00 4.2406345E+00 1.7982981E+01 1.1509448E+00 -6.6960971E-01 .Ray # Intersection Number Direction Cosines 1, m, n<br> $\begin{array}{ccc} 21 & 10 & 0.0000000F+00 & 0.0000000 \end{array}$  $0.0000000E+00$  0.0000000E+00 1.0000000E+00 PARTS ORDERED OUTSIDE (TOP) TO INSIDE (BOTTOM) Mat # Part Name OLTARIS Material Density Units Thickness Units Density Units Thickness Units Thickness Units $5.0536541E-01$  g/cm<sup>2</sup>2 100 DSH aluminum 1.4230000E-02 lbm/inch 5.0512900E-01 in 3.9388504E-01 g/cm^3 1.2830277E+00 cm<br>101 DSH INNER SHELL aluminum 1.5000000E-02 lbm/inch 2.5000000E-01 in 4.1519857E-01 g 2.6365109E-01 g/cm<sup>-2</sup> 101 DSH\_INNER\_SHELL aluminum 1.500000E-02 lbm/inch 2.5000000E-01 in 4.1519857E-01 g/cm^3 6.3500000E-01 cm<br>297 MANIFOLD\_SOLID\_BREP-1693 aluminum 0.0000000E+00 lbm/inch 2.3749020E+00 in 0.0000000E+00 g/cm^3 6.0322511E+00 cm  $0.0000000E+00 \text{ g/cm}^2$ 297 MANIFOLD\_SOLID\_BREP-1693 aluminum 0.0000000E+00 lbm/inch 2.3749020E+00 in 0.0000000E+00 g/cm^3 6.0322511E+00 cm<br>300 MANIFOLD\_SOLID\_BREP-1579 aluminum 0.0000000E+00 lbm/inch 2.3749020E+00 in 0.0000000E+00 g/cm^3 6.03225  $0.0000000E+00 g/cm^2$ 300 MANIFOLD\_SOLID\_BREP-1579 aluminum 0.000000E+00 lbm/inch 2.3749020E+00 in 0.0000000E+00 g/cm^3 6.0322511E+00 cm<br>303 MANIFOLD\_SOLID\_BREP-1465 aluminum 0.0000000E+00 lbm/inch 2.3749020E+00 in 0.0000000E+00 g/cm^3 6.032251  $0.0000000E+00 \text{ g/cm}^2$  $\texttt{303} \text{ MANIFOLD\_SOLD\_BRED-1465} \text{aluminum} \text{aluminum} \text{304} \text{MANIFOLD\_SOLD\_BRED-1354} \text{aluminum} \text{aluminum} \text{305} \text{MANIFOLD\_SOLD} \text{IBRED-136} \text{aluminum} \text{aluminum} \text{315} \text{ MANIFOLD\_SOLD\_BRED-1361} \text{aluminum} \text{aluminum} \text{316} \text{MANIFOLD\_SOLD\_BRED-1301} \text{aluminum} \text{336} \text{Aluminum} \text{374} \text{Alumin$  $0.0000000E+00 \text{ g/cm}^2$ 306 MANIFOLD\_SOLID\_BREP-1351 aluminum 0.000000E+00 lbm/inch 2.3749020E+00 in 0.0000000E+00 g/cm^3 6.0322511E+00 cm<br>313 MANIFOLD\_SOLID\_BREP-1007 aluminum 0.0000000E+00 lbm/inch 1.1874510E+00 in 0.0000000E+00 g/cm^3 3.016125  $0.0000000E+00 g/cm^2$ 313 MANIFOLD\_SOLID\_BREP-1007 aluminum 0.0000000E+00 lbm/inch 1.1874510E+00 in 0.0000000E+00 g/cm^3 3.0161255E+00 cm<br>315 MANIFOLD SOLID BREP-931 aluminum 0.0000000E+00 lbm/inch 1.1874510E+00 in 0.0000000E+00 g/cm^3 3.01612  $0.0000000E+00 \text{ g/cm}^2$ 315 MANIFOLD\_SOLID\_BREP-931 aluminum 0.000000E+00 lbm/inch 1.1874510E+00 in 318 MANIFOLD\_SOLID\_BREP-515 aluminum 0.0000000E+00 lbm/inch 1.1874510E+00 in  $0.0000000E+00 g/cm^2$ 318 MANIFOLD\_SOLID\_BREP-515 aluminum 0.0000000E+00 lbm/inch 1.1874510E+00 in 0.0000000E+00 g/cm^3 3.0161255E+00 cm<br>320 MANIFOLD\_SOLID\_BREP-439 aluminum 0.0000000E+00 lbm/inch 1.1874510E+00 in 0.0000000E+00 g/cm^3 3.0161255  $0.0000000E+00 g/cm^2$  $0.0000000E+00 \frac{\overline{g}}{cm}$ <sup>3</sup> 3.0161255E+00 cm<br>3.8111534E+01 cm 7.6901650E-01 g/cm<sup>-2</sup> Total $3.8111534E+01$  cm  $7.6901650E-01$  g/cm^2 No duplicate intersections found This ray contains <sup>1</sup> BAD which are not printed above with <sup>a</sup> thickness of 0.0000000E+00 g/cm^2 \*\*\*\*\*\*\*\*\*\*\*\*\*\*\*\*\*\*\*\* The ray has <sup>a</sup> par<sup>t</sup> with zero thickness: MANIFOLD\_SOLID\_BREP-1693 \*\*\*\*\*\*\*\*\*\*\*\*\*\*\*\*\*\*\*\* \*\*\*\*\*\*\*\*\*\*\*\*\*\*\*\*\*\*\*\* The ray has <sup>a</sup> par<sup>t</sup> with zero thickness: MANIFOLD\_SOLID\_BREP-1579 \*\*\*\*\*\*\*\*\*\*\*\*\*\*\*\*\*\*\*\* \*\*\*\*\*\*\*\*\*\*\*\*\*\*\*\*\*\*\*\* The ray has <sup>a</sup> par<sup>t</sup> with zero thickness: MANIFOLD\_SOLID\_BREP-1465 \*\*\*\*\*\*\*\*\*\*\*\*\*\*\*\*\*\*\*\* \*\*\*\*\*\*\*\*\*\*\*\*\*\*\*\*\*\*\*\* The ray has <sup>a</sup> par<sup>t</sup> with zero thickness: MANIFOLD\_SOLID\_BREP-1351 \*\*\*\*\*\*\*\*\*\*\*\*\*\*\*\*\*\*\*\* \*\*\*\*\*\*\*\*\*\*\*\*\*\*\*\*\*\*\*\* The ray has <sup>a</sup> par<sup>t</sup> with zero thickness: MANIFOLD\_SOLID\_BREP-1007 \*\*\*\*\*\*\*\*\*\*\*\*\*\*\*\*\*\*\*\* \*\*\*\*\*\*\*\*\*\*\*\*\*\*\*\*\*\*\*\* The ray has <sup>a</sup> par<sup>t</sup> with zero thickness: MANIFOLD\_SOLID\_BREP-931 \*\*\*\*\*\*\*\*\*\*\*\*\*\*\*\*\*\*\*\* \*\*\*\*\*\*\*\*\*\*\*\*\*\*\*\*\*\*\*\* The ray has <sup>a</sup> par<sup>t</sup> with zero thickness: MANIFOLD\_SOLID\_BREP-515 \*\*\*\*\*\*\*\*\*\*\*\*\*\*\*\*\*\*\*\* \*\*\*\*\*\*\*\*\*\*\*\*\*\*\*\*\*\*\*\* The ray has <sup>a</sup> par<sup>t</sup> with zero thickness: MANIFOLD\_SOLID\_BREP-439 \*\*\*\*\*\*\*\*\*\*\*\*\*\*\*\*\*\*\*\* \*\*\*\*\*\*\*\*\*\*\*\*\*\*\*\*\*\*\*\* This ray has <sup>a</sup> total thickness in g/cm^2 less than 1.0000000E+00 at 7.6901650E-01 g/cm^2 \*\*\*\*\*\*\*\*\*\*\*\*\*\*\*\*\*\*\*\*\*\*\*\*\*\*\*\*\*\*\*\*\*\*\*\*\*\*\*\* This ray was reordered from outside to inside \*\*\*\*\*\*\*\*\*\*\*\*\*\*\*\*\*\*\*\*OLTARIS Material aluminum has <sup>a</sup> thickness of 7.6901650E-01 g/cm^2

```
OLTARIS Material polyethylene has a thickness of 0.0000000E+00 g/cm^2<br>OLTARIS Material tissue has a thickness of 0.0000000E+00 g/cm^2

OLTARIS Material tissue has a thickness of 0.0000000E+00 g/cm^2
Ray thickness distribution in cm median, mean+/-sd, variance, skewness, kurtosis = 3.0161255E+00 3.4646849E+00 2.1730831E+00 4.7222903E+00 -6.4555260E-02 -1.3495099E+00
Ray thickness distribution in g/cm^2 median, mean+/-sd, variance, skewness, kurtosis = 0.0000000E+00 6.9910591E-02 1.5700136E-01 2.4649427E-02 2.0382527E+00 2.6227682E+00Ray # Intersection Number Direction Cosines 1, m, n<br>\frac{0.08}{4} 7 3172900E-01 3 5833600

998 4 7.3172900E-01 3.5833600E-01 -5.7980000E-01 PARTS ORDERED OUTSIDE (TOP) TO INSIDE (BOTTOM)
Mat # Part Name OLTARIS Material Density Units Thickness Units Density Units Thickness Units Thickness Units7.4513272E-01 \sigma/cm<sup>-2</sup>
  100 DSH aluminum 1.4230000E-02 lbm/inch 7.4478415E-01 in 3.9388504E-01 g/cm^3 1.8917517E+00 cm<br>1.5000000E-02 lbm/inch 3.7251709E-01 in 4.1519857E-01 g/cm^3 9.4619340E-01 cm
                                                                                                                                                                 3.9285815E-01 g/cm<sup>-2</sup>
   101 DSH_INNER_SHELL aluminum 1.500000E-02 lbm/inch 3.7251709E-01 in 4.1519857E-01 g/cm^3 9.4619340E-01 cm 3.260932E+01 cm 3.2419973E-01 cm 3.260932E-01 cm 4.4870000E-02 lbm/inch 2.0712332E+01 in 3.2419973E-00 g/cm^3 5.2609
                                                                                                                                                                 6.5340640E+01 g/cm^2178 DSH_WATER_AND_TANK polyethylene 4.4870000E-02 lbm/inch 2.0712332E+01 in 1.2419973E+00 g/cm^3 5.2609325E+01 cm<br>177 DSH_LIFE_SUPPORT aluminum 1.8060000E-02 lbm/inch 2.7019517E+01 in 4.9989908E-01 g/cm^3 6.8629574E+01 cm
                                                                                                                                                                 3.4307861E+01 \text{ g/cm}^21.9989908E-01 g/cm<sup>-</sup>3 6.8629574E+01 cm<br>1.2407684E+02 cm
                                                                                                                                                                 1.0078649E+02 g/cm<sup>2</sup>
            Total1.2407684E+02 cm 1.0078649E+02 g/cm^22No duplicate intersections foundNo BAD intersections found
******************** This ray was reordered from outside to inside ********************
******************** The ray will be reordered if any interpolation method is used ********************OLTARIS Material aluminum<br>
OLTARIS Material polyethylene<br>
has a thickness of 6.5340640E+01 g/cm<sup>^2</sup>

OLTARIS Material polyethylene has a thickness of 6.5340640E+01 g/cm^2
OLTARIS Material tissue has a thickness of 0.0000000E+00 g/cm^2
Ray thickness distribution in cm median, mean+/-sd, variance, skewness, kurtosis = 2.7250538E+01 3.1019211E+01 3.0139126E+01 9.0836692E+02 1.0369492E-01 -1.8620242E+00
Ray thickness distribution in g/cm^2 median, mean+/-sd, variance, skewness, kurtosis = 1.7526497E+01 2.5196623E+01 2.6961356E+01 7.2691473E+02 4.5374727E-01 -1.4198114E+00Ray # Intersection Number Direction Cosines 1, m, n<br>999 4 7.7114900E-01 4.2211900

999 4 7.7114900E-01 4.2211900E-01 -4.7659600E-01 PARTS ORDERED OUTSIDE (TOP) TO INSIDE (BOTTOM)Units Thickness
Mat # Part Name OLTARIS Material Density Units Thickness Units Density Units Thickness Units Thickness Units8.0380270E-01 g/cm<sup>-2</sup>
   100 DSH aluminum 1.4230000E-02 lbm/inch 8.0342668E-01 in 3.9388504E-01 g/cm^3 2.0407038E+00 cm<br>1.500000E-02 lbm/inch 4.0257736E-01 in 4.1519857E-01 g/cm^3 1.0225465E+00 cm
                                                                                                                                                                 4.2455984E-01 g/cm<sup>2</sup>
   101 DSH_INNER_SHELL aluminum 1.500000E-02 lbm/inch 4.0257736E-01 in 4.1519857E-01 g/cm^3 1.0225465E+00 cm 178 DSH_WATER_AND_TANK polyethylene 4.4870000E-02 lbm/inch 2.2410569E+01 in 1.2419973E+00 g/cm^3 5.6922846E+01 cm
                                                                                                                                                                7.0698023E+01 g/cm<sup>-2</sup>
   178 DSH_WATER_AND_TANK polyethylene 4.4870000E-02 lbm/inch 2.2410569E+01 in 1.2419973E+00 g/cm^3 5.6922846E+01 cm<br>178 DSH_WATER_AND_TANK polyethylene 4.8960000E-02 lbm/inch 1.8353530E+01 in 4.9989908E-01 g/cm^3 4.6617967E+
                                                                                                                                                                 2.3304279E+01 g/cm<sup>2</sup>
                                      \frac{1}{2}aluminum 1.8060000E-02 lbm/inch 1.8353530E+01 in 4.9989908E-01 g/cm^3 4.6617967E+01 cm 2.3306000E-02 cm 2.330479E+01 g/cm^3 4.0360406E+02 cm 2.330479
                                                                                                                                                                  9.5230664E+01 \frac{1}{2}/cm<sup>2</sup>2
            Total1.0660406E+02 cm 9.5230664E+01 g/cm^2
No duplicate intersections foundNo BAD intersections found
******************** This ray was reordered from outside to inside ********************
******************** The ray will be reordered if any interpolation method is used ********************OLTARIS Material aluminum<br>
OLTARIS Material polyethylene<br>
has a thickness of 7.0698023E+01 g/cm<sup>^2</sup>

OLTARIS Material polyethylene has a thickness of 7.0698023E+01 g/cm^2
OLTARIS Material tissue has a thickness of 0.0000000E+00 g/cm^2
Ray thickness distribution in cm median, mean+/-sd, variance, skewness, kurtosis = 2.4329335E+01 2.6651016E+01 2.5384783E+01 6.4438718E+02 6.0554353E-02 -1.9181136E+00
Ray thickness distribution in g/cm^2 median, mean+/-sd, variance, skewness, kurtosis = 1.2054041E+01 2.3807666E+01 2.8613399E+01 8.1872658E+02 8.3387924E-01 -9.8105865E-01Ray # Intersection Number Direction Cosines 1, m, n<br>1000 4 7.9769200E-01 4.7818300

1000 4 7.9769200E-01 4.7818300E-01 -3.6746100E-01 PARTS ORDERED OUTSIDE (TOP) TO INSIDE (BOTTOM)Units Thickness
Mat # Part Name 1.4230000E-02 lbm/inch 8.5594147E-01 in 3.9388504E-01 g/cm<sup>-3</sup> 2.1740913E+00 cm 8.5634207E-01 g/cm<sup>-2</sup> 1.4230000E-02 lbm/inch 8.5594147E-01 in 3.9388504E-01 g/cm<sup>-3</sup> 2.1740913E+00 cm 8.5634207E-01 g/cm<sup>-2</sup>
                                                                                                                                                                 8.5634207E-01 g/cm<sup>-2</sup>
   100 DSH aluminum 1.4230000E-02 lbm/inch 8.5594147E-01 in 3.9388504E-01 g/cm^3 2.1740913E+00 cm 3.9385504E-01 g<br>1.5000000E-02 lbm/inch 4.2974822E-01 in 4.1519857E-01 g/cm^3 1.0915605E+00 cm
                                                                                                                                                                 4.5321435E-01 g/cm<sup>2</sup>
  101 DSH_INNER_SHELL aluminum 1.500000E-02 lbm/inch 4.2974822E-01 in 4.1519857E-01 g/cm^3 1.0915605E+00 cm<br>178 DSH_WATER_AND_TANK polyethylene 4.4870000E-02 lbm/inch 1.8969623E+01 in 1.2419973E+00 g/cm^3 4.8182841E+01
                                                                                                                                                                 5.9842960E+01 g/cm<sup>2</sup>
   178 DSH_WATER_AND_TANK polyethylene 4.4870000E-02 lbm/inch 1.8969623E+01 in 1.2419973E+00 g/cm^3 4.8182841E+01 cm<br>177 DSH_LIFE_SUPPORT aluminum 1.8060000E-02 lbm/inch 6.8075776E+00 in 4.9989908E-01 g/cm^3 1.7291247E+01 cm
                                                                                                                                                                  8.6438785E+00 p/cm<sup>-2</sup>
                                                          1.8060000E-02 lbm/inch 6.8075776E+00 in 4.9989908E-01 g/cm^3 1.7291247E+01 cm 8.6279740E+01 cm
                                                                                                                                                                  6.9796395E+01 g/cm 2
            Total6.8739740E+01 cm 6.9796395E+01 g/cm^22No duplicate intersections foundNo BAD intersections found
******************** This ray was reordered from outside to inside ********************
```
\*\*\*\*\*\*\*\*\*\*\*\*\*\*\*\*\*\*\*\* The ray will be reordered if any interpolation method is used \*\*\*\*\*\*\*\*\*\*\*\*\*\*\*\*\*\*\*\*OLTARIS Material aluminum has a thickness of 9.9534349E+00 g/cm^2 OLTARIS Material polyethylene has <sup>a</sup> thickness of 5.9842960E+01 g/cm^2 OLTARIS Material tissue has <sup>a</sup> thickness of 0.0000000E+00 g/cm^2 Ray thickness distribution in cm median, mean+/-sd, variance, skewness, kurtosis <sup>=</sup> 9.7326692E+00 1.7184935E+01 1.9007917E+01 3.6130091E+02 8.0940147E-01 -1.0060986E+00 Ray thickness distribution in g/cm^2 median, mean+/-sd, variance, skewness, kurtosis <sup>=</sup> 4.7501103E+00 1.7449099E+01 2.4692869E+01 6.0973776E+02 1.0964188E+00 -7.1684820E-01Ray # Intersection Number Direction Cosines 1, m, n<br>1001 5 8.1130500E-01 5.2466800E-01 -2.5789300E-01 1001 5 8.1130500E-01 5.2466800E-01 -2.5789300E-01 PARTS ORDERED OUTSIDE (TOP) TO INSIDE (BOTTOM)Units Thickness Units Thickness Mat # Part Name OLTARIS Material Density Units Thickness Units Density Units Thickness Units Thickness Units <sup>100</sup> DSH aluminum 1.4230000E-02 lbm/inch 1.7559315E+00 in 3.9388504E-01 g/cm^3 4.4600660E+00 cm 1.7567533E+00 g/cm^2 $3.2497241E-01$  g/cm<sup>2</sup> 1.5000000E-021bm/inch 3.0814628E-01in 4.1519857E-01g/cm<sup>-3</sup> 7.8269154E-01cm 3.2497241E-01g/cm<sup>-2</sup><br>101 DSH\_INNER\_SHELL aluminum 1.5000000E-021bm/inch 4.4803406E-01in 4.1519857E-01g/cm<sup>-3</sup> 1.380065EH^01cm 4.723867E-01g/cm<sup>-2</sup> 4.7249867E-01 g/cm<sup>-2</sup> 1.8079197E-01 g/cm<sup>2</sup>2 4.0185094E+01 g/cm<sup>-2</sup> 4.2920111E+01 g/cm<sup>-2</sup> No duplicate intersections foundNo BAD intersections found \*\*\*\*\*\*\*\*\*\*\*\*\*\*\*\*\*\*\*\* This ray was reordered from outside to inside \*\*\*\*\*\*\*\*\*\*\*\*\*\*\*\*\*\*\*\* OLTARIS Material aluminum has <sup>a</sup> thickness of 2.7350164E+00 g/cm^2 OLTARIS Material polyethylene has <sup>a</sup> thickness of 4.0185094E+01 g/cm^2DLTARIS Material tissue<br>Ray thickness distribution in cm median, mean+/-sd, variance, skewness, kurtosis = 1.1380065E+00 7.8342834E+00 1.2344793E+01 1.5239392E+02 1.4510933E+00 1.7898904E-01 Ray thickness distribution in g/cm^2 median, mean+/-sd, variance, skewness, kurtosis <sup>=</sup> 4.7249867E-01 8.5840221E+00 1.5810518E+01 2.4997247E+02 1.4953219E+00 2.4358954E-01Ray # Intersection Number Direction Cosines l, m, <sup>n</sup> 1002 8 8.1351900E-01 5.6112300E-01 -1.5273800E-01 PARTS ORDERED OUTSIDE (TOP) TO INSIDE (BOTTOM)Units Thickness Units Thickness Mat # Part Name OLTARIS Material Density Units Thickness Units Density Units Thickness Units Thickness Units1.7017832E+00 g/cm<sup>2</sup>2 100 DSH aluminum 1.4230000E-02 lbm/inch 1.7009871E+00 in 3.9388504E-01 g/cm^3 4.3205074E+00 cm<br>101 DSH\_INNER\_SHELL aluminum 1.5000000E-02 lbm/inch 4.1258831E-01 in 4.1519857E-01 g/cm^3 1.0479743E+00 cm  $4.3511744E-01$  g/cm<sup>2</sup> <sup>101</sup> DSH\_INNER\_SHELL aluminum 1.5000000E-02 lbm/inch 4.1258831E-01 in 4.1519857E-01 g/cm^3 1.0479743E+00 cm 4.3511744E-01 g/cm^2<sup>101</sup> DSH\_INNER\_SHELL aluminum 1.5000000E-02 lbm/inch 3.0730701E-01 in 4.1519857E-01 g/cm^3 7.8055982E-01 cm 3.2408732E-01 g/cm^2<sup>101</sup> DSH\_INNER\_SHELL aluminum 1.5000000E-02 lbm/inch 3.3602565E-01 in 4.1519857E-01 g/cm^3 8.5350515E-01 cm 3.5437412E-01 g/cm^2<sup>103</sup> DSH\_D4\_STANDOFF\_COF aluminum 1.5000000E-02 lbm/inch 1.7821453E-01 in 4.1519857E-01 g/cm^3 4.5266491E-01 cm 1.8794582E-01 g/cm^2<sup>103</sup> DSH\_D4\_STANDOFF\_COF aluminum 1.5000000E-02 lbm/inch 2.4665844E-01 in 4.1519857E-01 g/cm^3 6.2651245E-01 cm 2.6012707E-01 g/cm^2<sup>103</sup> DSH\_D4\_STANDOFF\_COF aluminum 1.5000000E-02 lbm/inch 2.3985318E-01 in 4.1519857E-01 g/cm^3 6.0922708E-01 cm 2.5295022E-01 g/cm^2<sup>103</sup> DSH\_D4\_STANDOFF\_COF aluminum 1.5000000E-02 lbm/inch 2.4222695E-01 in 4.1519857E-01 g/cm^3 6.1525644E-01 cm 2.5545360E-01 g/cm^23.2408732E-01 g/cm<sup>-2</sup> 3.5437412E-01 g/cm<sup>-2</sup> 1.8794582E-01 g/cm<sup>2</sup> 2.6012707E-01 g/cm<sup>-2</sup>  $2.5295022E-01$  g/cm<sup>-2</sup> 2.5545360E-01 g/cm<sup>-2</sup> 3.7718388E+00 g/cm<sup>2</sup> Total $9.3062075E+00$  cm  $3.7718388E+00$   $g/cm^22$ No duplicate intersections foundNo BAD intersections found \*\*\*\*\*\*\*\*\*\*\*\*\*\*\*\*\*\*\*\* This ray was reordered from outside to inside \*\*\*\*\*\*\*\*\*\*\*\*\*\*\*\*\*\*\*\* OLTARIS Material aluminum has <sup>a</sup> thickness of 3.7718388E+00 g/cm^2 OLTARIS Material polyethylene has <sup>a</sup> thickness of 0.0000000E+00 g/cm^2 OLTARIS Material tissue has <sup>a</sup> thickness of 0.0000000E+00 g/cm^2 Ray thickness distribution in cm median, mean+/-sd, variance, skewness, kurtosis <sup>=</sup> 7.0353613E-01 1.1632759E+00 1.2054155E+00 1.4530266E+00 2.1792860E+00 2.9156169E+00 Ray thickness distribution in g/cm^2 median, mean+/-sd, variance, skewness, kurtosis <sup>=</sup> 2.9210720E-01 4.7147985E-01 4.7035771E-01 2.2123638E-01 2.1677781E+00 2.8858888E+00RAY TRACE ZONE TOTALSThe total number of rays with a thickness below 2.5400000E+00 cm is 76 75 The total number of rays with a thickness below 1.0000000E+00  $g/cm^2$  is  $\Omega$ The total number of rays with a thickness above 2.5400000E+03 cm is  $\Omega$ The total number of rays with a thickness above  $1.0000000E+03 g/cm^2$  is The number of rays reordered is 539 If an interpolation method is used, 54 rays will be reordered by material The number of overlaps is: 0 with <sup>a</sup> combined thickness of 0.0000000E+00 cmThe total duplicate thickness is: 0.0000000E+00 g/cm<sup>^2</sup> The total BAD thickness is:  $0.0000000E+00 g/cm^2$ Thickness distribution in cm median, mean+/-sd, variance, skewness, kurtosis <sup>=</sup> 8.2468403E+01 7.3205281E+01 5.5909487E+01 3.1258707E+03 1.5557134E+00 6.9684437E+00

Thickness distribution in g/cm^2 median, mean+/-sd, variance, skewness, kurtosis = 1.4323778E+01 2.3589314E+01 4.2201905E+01 1.7810008E+03 7.0705741E+00 6.5444709E+01<br>Ray 21 has a part with zero thickness: MANIFOLD\_SOLID\_B Ray 21 has <sup>a</sup> par<sup>t</sup> with zero thickness: MANIFOLD\_SOLID\_BREP-1693 Ray 21 has <sup>a</sup> par<sup>t</sup> with zero thickness: MANIFOLD\_SOLID\_BREP-1579 Ray 21 has <sup>a</sup> par<sup>t</sup> with zero thickness: MANIFOLD\_SOLID\_BREP-1465 Ray 21 has <sup>a</sup> par<sup>t</sup> with zero thickness: MANIFOLD\_SOLID\_BREP-1351 Ray 21 has <sup>a</sup> par<sup>t</sup> with zero thickness: MANIFOLD\_SOLID\_BREP-1007 Ray 839 has <sup>a</sup> par<sup>t</sup> with zero thickness: DSH1\_CORPUS\_MIM2 Ray 841 has <sup>a</sup> par<sup>t</sup> with zero thickness: DSH\_STORM\_SHELTER\_BALLISTRay 844 has a part with zero thickness: DSH\_STA-PASS\_KORPUS Ray 848 has <sup>a</sup> par<sup>t</sup> with zero thickness: DSH\_D4\_SRG\_VMN\_STBDCONERay 868 has a part with zero thickness: DSH\_INNER\_SHELL<br>OLTARIS Material aluminum OLTARIS Material aluminum has a maximum thickness of 5.0600058E+02 g/cm^2 OLTARIS Material polyethylene has <sup>a</sup> maximum thickness of 1.2812696E+02 g/cm^2OLTARIS Material tissue has a maximum thickness of  $0.00000000E+00$  g/cm^2

```
DATA Snippet 21: XML File for Interpolation
<?xml version="1.0"?>
<thickness_metafile version_number="1.0">
<creator creator_name="Automated Process Convert" creator_organization="NASA Langley Research Center" creator_email="none" creator_phone="none" creator_time="12:05:52" creator_date="2017-Oct-16" /><job_bundle job_id=" 1" job_label="Ray Traced Vehicle" ><analysis_description_number_of_zones=" 5">

<material_table name="generic" type="volumetric density" units="g/cm3" >
<material name="DSH" material_id=" 100" type_id=" 1" density=" 3.9388504E-01" />
<material name="DSH_INNER_SHELL" material_id=" 101" type_id=" 1" density=" 4.1519857E-01" />\frac{1}{2}
\frac{1}{2}
\frac{1}{2}
\frac{1}{2}
\frac{1}{2}
\frac{1}{2}
\frac{1}{2}
\frac{1}{2}
\frac{1}{2}
\frac{1}{2}
\frac{1}{2}
\frac{1}{2}
\frac{1}{2}
\frac{1}{2}
\frac{1}{2}
\frac{1}{2}
\frac{1}{2}
\frac{1}{2}
\frac{1}{2}
\frac{1}{2}
\frac{1}{2}
\frac{1}{2}
\<material name="DSH_D4_STANDOFF_COF" material_id=" 103" type_id=" 1" density=" 4.1519857E-01" />
<material name="DSH_D4_SRG_SC_PANELS" material_id=" 104" type_id=" 1" density=" 4.1519857E-01" /><material name="DSH1_MPCV_CAPSULE_TOP" material_id=" 290" type_id=" 1" density=" 2.9534458E-01" />
<material name="DSH1_ESA_SERVICE_MODULE" material_id=" 291" type_id=" 1" density=" 9.9094059E-02" />
<material name="ESA_SERVICE_MOD_SOLAR_PAN_RADWX" material_id=" 292" type_id=" 1" density=" 2.6998979E+00" />
<material name="DSH1_MAIN_THRUSTER_ESA_SERV" material_id=" 293" type_id=" 1" density=" 2.6998979E+00" />
<material name="Fake Tissue Material needed if adding tissue to trninput" material_id=" 326" type_id=" 3" density=" 1.1000000E+00" /><material_type_define id=" 1" user_material_name="aluminum" />
<material_type_define id=" 2" user_material_name="polyethylene" /><material_type_define id=" 3" user_material_name="tissue" /></material_table>
<thickness_set type="length" units="cm" material_table="generic" cad_model="Input CAD model" target_x=" 3.6855000E+01" target_y="-2.6117500E+02" target_z=" 1.6301700E+02" order="outside_in" ><ray number=" 1" thk_count=" 3" xdir=" 5.25731E-01" ydir=" 0.00000E+00" zdir=" 8.50651E-01" ><thk material_id=" 100" thickness=" 1.5082883E+00" />
<thk material_id=" 101" thickness=" 7.4648661E-01" />
<thk material_id=" 182" thickness=" 1.0210457E+02" />\epsilon/ray>
             \langlerav number="
                                2" thk_count=" 3" xdir=" 4.98614E-01" ydir="-8.96420E-02" zdir=" 8.62176E-01" >
                  <thk material_id=" 100" thickness=" 1.4822176E+00" />
<thk material_id=" 101" thickness=" 7.3299120E-01" />
<thk material_id=" 182" thickness=" 8.3453424E+01" />\langle/ray\rangle<rav number="
                               3" thk_count=" 4" xdir=" 4.43213E-01" ydir=" 0.00000E+00" zdir=" 8.96416E-01" >
                 <thk material_id=" 100" thickness=" 1.4312858E+00" />
<thk material_id=" 101" thickness=" 7.0837631E-01" />
<thk material_id=" 182" thickness=" 4.3395414E+01" />
<thk material_id=" 181" thickness=" 2.6312861E+01" />\langle/ray\rangle<ray number="
                                 4" thk_count=" 4" xdir=" 4.63580E-01" ydir="-1.87522E-01" zdir=" 8.65984E-01" >
                 <thk material_id=" 100" thickness=" 1.4536980E+00" />
<thk material_id=" 101" thickness=" 7.1843811E-01" />
<thk material_id=" 182" thickness=" 5.7042448E+01" />
<thk material_id=" 181" thickness=" 9.2529510E+00" />\langle/ray\rangle<ray number="
                                5" thk_count=" 4" xdir=" 4.08385E-01" ydir="-9.43970E-02" zdir=" 9.07916E-01" >
                 \overline{\phantom{a}} <thk material_id=" 100" thickness=" 1.4075506E+00" />

<thk material_id=" 101" thickness=" 6.9606473E-01" />
<thk material_id=" 182" thickness=" 1.4739165E+01" />
<thk material_id=" 181" thickness=" 4.8256556E+01" />\langle/ray\rangle<ray number=" 998" thk_count=" 2" xdir=" 7.31729E-01" ydir=" 3.58336E-01" zdir="-5.79800E-01" >\simthk material id=" 100" thickness=" 5.3630035E+00" />

<thk material_id=" 130" thickness=" 6.7091685E-01" />\epsilon/ray>

<ray number=" 999" thk_count=" 5" xdir=" 7.71149E-01" ydir=" 4.22119E-01" zdir="-4.76596E-01" ><thk material_id=" 100" thickness=" 5.2879516E+00" />
<thk material_id=" 130" thickness=" 6.6165526E-01" />
<thk material_id=" 165" thickness=" 2.0586278E-01" />
<thk material_id=" 165" thickness=" 2.0586278E-01" />
<thk material_id=" 170" thickness=" 9.7161633E+00" />\langleray\rangle
<ray number=" 1000" thk_count=" 5" xdir=" 7.97692E-01" ydir=" 4.78183E-01" zdir="-3.67461E-01" >\text{thk material id} = " 100" \text{ thickness} = " 5.2531786E+00" />

<thk material_id=" 130" thickness=" 6.5742565E-01" />
```

```
<thk material_id=" 165" thickness=" 1.9901144E-01" />
<thk material_id=" 165" thickness=" 1.9901144E-01" />
<thk material_id=" 170" thickness=" 3.1307657E+01" />\langle \rangleray>
<ray number=" 1001" thk_count=" 5" xdir=" 8.11305E-01" ydir=" 5.24668E-01" zdir="-2.57893E-01" ><thk material_id=" 100" thickness=" 5.2417338E+00" />
<thk material_id=" 130" thickness=" 6.5604468E-01" />
<thk material_id=" 165" thickness=" 1.9567305E-01" />
<thk material_id=" 165" thickness=" 1.9567172E-01" />
<thk material_id=" 170" thickness=" 4.7328757E+01" />\langle \rangleray>
<ray number=" 1002" thk_count=" 5" xdir=" 8.13519E-01" ydir=" 5.61123E-01" zdir="-1.52738E-01" ><thk material_id=" 100" thickness=" 5.2418994E+00" />
<thk material_id=" 130" thickness=" 6.5603972E-01" />
<thk material_id=" 165" thickness=" 1.9513989E-01" />
<thk material_id=" 165" thickness=" 1.9513950E-01" />
<thk material_id=" 170" thickness=" 6.0270181E+01" />\langle/ray\rangle
</thickness_set>
</analysis_description></job_bundle>
</thickness_metafile>
```

```
DATA Snippet 22: XML File for Ray-by-Ray
<?xml version="1.0"?>
<thickness_metafile version_number="1.0">
<creator creator_name="Automated Process Convert" creator_organization="NASA Langley Research Center" creator_email="none" creator_phone="none" creator_time="12:05:52" creator_date="2017-Oct-16" /><job_bundle job_id=" 1" job_label="Ray Traced Vehicle" ><analysis_description_number_of_zones=" 5">

<material_table name="generic" type="volumetric density" units="g/cm3" >
<material name="DSH" material_id=" 100" type_id=" 100" density=" 3.9388504E-01" /><material_type_define id=" 100" user_material_name="aluminum" />
<material name="DSH_INNER_SHELL" material_id=" 101" type_id=" 101" density=" 4.1519857E-01" /><material_type_define id=" 101" user_material_name="aluminum" />
<material name="DSH_ENDCONE_HATCH_GOREPANEL" material_id=" 102" type_id=" 102" density=" 4.1519857E-01" /><material_type_define id=" 102" user_material_name="aluminum" />
<material name="DSH_D4_STANDOFF_COF" material_id=" 103" type_id=" 103" density=" 4.1519857E-01" /><material_type_define id=" 103" user_material_name="aluminum" />
<material name="DSH_D4_SRG_SC_PANELS" material_id=" 104" type_id=" 104" density=" 4.1519857E-01" /><material_type_define id=" 104" user_material_name="aluminum" /><material_type_define id=" 289" user_material_name="aluminum" />
<material name="DSH1_MPCV_CAPSULE_TOP" material_id=" 290" type_id=" 290" density=" 2.9534458E-01" /><material_type_define id=" 290" user_material_name="aluminum" />
<material name="DSH1_ESA_SERVICE_MODULE" material_id=" 291" type_id=" 291" density=" 9.9094059E-02" /><material_type_define id=" 291" user_material_name="aluminum" />
<material name="ESA_SERVICE_MOD_SOLAR_PAN_RADWX" material_id=" 292" type_id=" 292" density=" 2.6998979E+00" /><material_type_define id=" 292" user_material_name="aluminum" />
<material name="DSH1_MAIN_THRUSTER_ESA_SERV" material_id=" 293" type_id=" 293" density=" 2.6998979E+00" /><material_type_define id=" 293" user_material_name="aluminum" />
<material name="Fake Tissue Material needed if adding tissue to trninput" material_id=" 326" type_id=" 326" density=" 1.1000000E+00" /><material_type_define id=" 326" user_material_name="tissue" /></material_table>
<thickness_set type="length" units="cm" material_table="generic" cad_model="Input CAD model" target_x=" 3.6855000E+01" target_y="-2.6117500E+02" target_z=" 1.6301700E+02" order="outside_in" ><ray number=" 1" thk_count=" 3" xdir=" 5.25731E-01" ydir=" 0.00000E+00" zdir=" 8.50651E-01" ><thk material_id=" 100" thickness=" 1.5082883E+00" />
<thk material_id=" 101" thickness=" 7.4648661E-01" />
<thk material_id=" 182" thickness=" 1.0210457E+02" />\langle \rangleray><sub>ray</sub> number="</sub>
                             2" thk_count=" 3" xdir=" 4.98614E-01" ydir="-8.96420E-02" zdir=" 8.62176E-01" >
               <thk material_id=" 100" thickness=" 1.4822176E+00" />
<thk material_id=" 101" thickness=" 7.3299120E-01" />
<thk material_id=" 182" thickness=" 8.3453424E+01" />\langleray>
           <ray number="
                             3" thk_count=" 4" xdir=" 4.43213E-01" ydir=" 0.00000E+00" zdir=" 8.96416E-01" >
               <thk material_id=" 100" thickness=" 1.4312858E+00" />
<thk material_id=" 101" thickness=" 7.0837631E-01" />
<thk material_id=" 182" thickness=" 4.3395414E+01" />
<thk material_id=" 181" thickness=" 2.6312861E+01" />\epsilon/ray>
           <ray number="
                            4" thk_count=" 4" xdir=" 4.63580E-01" ydir="-1.87522E-01" zdir=" 8.65984E-01" >
               <thk material_id=" 100" thickness=" 1.4536980E+00" />
<thk material_id=" 101" thickness=" 7.1843811E-01" />
<thk material_id=" 182" thickness=" 5.7042448E+01" />
<thk material_id=" 181" thickness=" 9.2529510E+00" />\langle/ray\rangle<ray number="
                            5" thk_count=" 4" xdir=" 4.08385E-01" ydir="-9.43970E-02" zdir=" 9.07916E-01" >
               <thk material_id=" 100" thickness=" 1.4075506E+00" />
<thk material_id=" 101" thickness=" 6.9606473E-01" />
<thk material_id=" 182" thickness=" 1.4739165E+01" />
<thk material_id=" 181" thickness=" 4.8256556E+01" />\langle \rangleray><ray number=" 998" thk_count=" 2" xdir=" 7.31729E-01" ydir=" 3.58336E-01" zdir="-5.79800E-01" ><thk material_id=" 100" thickness=" 5.3630035E+00" />
<thk material_id=" 130" thickness=" 6.7091685E-01" />\langleray\rangle
<ray number=" 999" thk_count=" 5" xdir=" 7.71149E-01" ydir=" 4.22119E-01" zdir="-4.76596E-01" ><thk material_id=" 100" thickness=" 5.2879516E+00" />
```

```
<thk material_id=" 130" thickness=" 6.6165526E-01" />
<thk material_id=" 165" thickness=" 2.0586278E-01" />
<thk material_id=" 165" thickness=" 2.0586278E-01" />
<thk material_id=" 170" thickness=" 9.7161633E+00" />\langle \rangleray>
<ray number=" 1000" thk_count=" 5" xdir=" 7.97692E-01" ydir=" 4.78183E-01" zdir="-3.67461E-01" ><thk material_id=" 100" thickness=" 5.2531786E+00" />
<thk material_id=" 130" thickness=" 6.5742565E-01" />
<thk material_id=" 165" thickness=" 1.9901144E-01" />
<thk material_id=" 165" thickness=" 1.9901144E-01" />
<thk material_id=" 170" thickness=" 3.1307657E+01" />\langle/ray\rangle
<ray number=" 1001" thk_count=" 5" xdir=" 8.11305E-01" ydir=" 5.24668E-01" zdir="-2.57893E-01" ><thk material_id=" 100" thickness=" 5.2417338E+00" />
<thk material_id=" 130" thickness=" 6.5604468E-01" />
<thk material_id=" 165" thickness=" 1.9567305E-01" />
<thk material_id=" 165" thickness=" 1.9567172E-01" />
<thk material_id=" 170" thickness=" 4.7328757E+01" />\langle \rangleray>
<ray number=" 1002" thk_count=" 5" xdir=" 8.13519E-01" ydir=" 5.61123E-01" zdir="-1.52738E-01" >\checkmark <thk material_id=" 100" thickness=" 5.2418994E+00" />

<thk material_id=" 130" thickness=" 6.5603972E-01" />
<thk material_id=" 165" thickness=" 1.9513989E-01" />
<thk material_id=" 165" thickness=" 1.9513950E-01" />
<thk material_id=" 170" thickness=" 6.0270181E+01" />\langle \gamma \rangle
</thickness_set>
</analysis_description></job_bundle>
</thickness_metafile>
```
<span id="page-52-0"></span>DATA Snippet 23: Log File

Starting at 20171203 045526.630The number of threads assigned to this process is  $-5$  Finished Initialization and starting Read and manipulate ray trace. Time: 0.0000527833 20171203 045526.633Read the Ray Trace file hab1.txt<br>Ray Trace Origin : : Ray Trace Origin : 36.8550 -261.1750 163.0170Units of length : in Read the Ray Trace file hab2.txt Ray Trace Origin : 36.8550 -261.1750 176.8170Units of length : in Read the Ray Trace file hab3.txt Ray Trace Origin : 36.8550 -261.1750 190.6170Units of length : in Read the Ray Trace file hab4.txt Ray Trace Origin : 36.8550 -261.1750 202.1170Units of length : in Read the Ray Trace file hab5.txt Ray Trace Origin : 36.8550 -261.1750 215.9170Units of length : in The number of rays in each ray trace are consistentFor ray trace 5 the number of ray reordered are: 517 on thread number 4 Ray Voids and Thicknesses Calculated (Unit: in) for ray trace <sup>5</sup> on thread number <sup>4</sup>For ray trace 1 the number of ray reordered are: 539 on thread number 0<br>For ray trace 2 the number of ray reordered are: 564 on thread number 1  $\overline{1}$ For ray trace 2 the number of ray reordered are: Ray Voids and Thicknesses Calculated (Unit: in) for ray trace <sup>1</sup> on thread number <sup>0</sup>For ray trace 4 the number of ray reordered are: 532 on thread number 3 Ray Voids and Thicknesses Calculated (Unit: in) for ray trace <sup>2</sup> on thread number <sup>1</sup> $\mathbf{R}$ Ray Voids and Thicknesses Calculated (Unit: in) for ray trace <sup>4</sup> on thread number <sup>3</sup>For ray trace 3 the number of ray reordered are: 522 on thread number 2 Ray Voids and Thicknesses Calculated (Unit: in) for ray trace <sup>3</sup> on thread number <sup>2</sup>Created a unique part name list from the RT data for ray trace 1 on thread number  $\overline{4}$ Created <sup>a</sup> unique par<sup>t</sup> name list from the RT data for ray trace 5 on thread number 4 $\overline{1}$ Created <sup>a</sup> unique par<sup>t</sup> name list from the RT data for ray trace 2 on thread number 1 $\Omega$ Created <sup>a</sup> unique par<sup>t</sup> name list from the RT data for ray trace 3 on thread number 2Created a unique part name list from the RT data for ray trace 4 on thread number Finished Read and manipulate ray trace and starting Read and manipulate BOM. Time: 0.0129858500 20171203 045527.409<br>Read the NEW FORMAT BOM file hab.bom and the number of parts read: 229 Read the NEW FORMAT BOM file hab.bom and the number of parts read: Applied the Heuristics rules Finished Read and manipulate BOM and starting Create ray trace thicknesses. Time: 0.0132536167 20171203 045527.425Calculated the thicknesses in cm and  $g/cm^2$  for ray trace 5 on thread number 4  $\mathbf{R}$ Calculated the thicknesses in cm and  $g/cm^2$  for ray trace 4 on thread number  $\Omega$ Calculated the thicknesses in cm and  $g/cm^2$  for ray trace 1 on thread number  $\mathbf{1}$ Calculated the thicknesses in cm and  $g/cm^2$  for ray trace 2 on thread number  $\mathcal{D}$ Calculated the thicknesses in cm and  $g/cm^2$  for ray trace 3 on thread number Finished Create ray trace thicknesses and starting Read direction cosines. Time: 0.0141668167 20171203 045527.480Read the Direction Cosine Data from gd\_1002\_rays.dat Finished Read direction cosines and starting Create OLTARIS materials. Time: 0.0146438167 20171203 045527.508Creating OLTARIS Material Map<br>Part Number 1 and like B Part Number 1 and like BOM materials are mapped to OLTARIS material 1 aluminum Part Number 64 and like BOM materials are mapped to OLTARIS material 2 polyethylene Tissue was not found and is now mapped to OLTARIS material 3 and the BOM data updated with <sup>a</sup> fake tissue material for thk\_combine.plNumber of OLTARIS materials created: Finished Create OLTARIS materials and starting Create and write RadICal data. Time: 0.0180975167 20171203 045527.715Wrote the RadICal file hab1.thk on thread number 0  $\overline{a}$ Wrote the RadICal file hab5.thk on thread number  $\overline{\phantom{0}}^2$ Wrote the RadICal file hab3.thk on thread number  $\overline{1}$ Wrote the RadICal file hab2.thk on thread number

 $47$ 

Wrote the RadICal file hab4.thk on thread number 3 Finished Create and write RadICal data and starting Create and write AUX files. Time: 0.0193396500 20171203 045527.7900.05 <= Part Density  $(g/cm^3)$  => 15: DSH\_C\_T 2.1285847E-02 0.05 <= Part Density (g/cm^3) => 15: DSH\_IMAGERY\_GN\_C 1.2954195E-02 0.05 <= Part Density (g/cm^3) => 15: DSH\_FIRE\_DET\_SUPRESSION 1.5030188E-020.05 <= Part Density  $(g/cm^3)$  => 15: DSH\_EVA 1.1321081E-02 0.05 <= Part Density (g/cm^3) => 15: DSH\_STORM\_SHELTER\_BALLIST 3.2495904E+010.05 <= Part Density  $(g/cm^3)$  => 15: DSH-PROP-BASE-RING\_1 8.0161392E+01 Wrote the density files hab.den\_int and hab.den\_rbrWrote the material map file hab.mmp 61.0000000 B written to hab.trnWrote the trninput.dat file hab.trn 31.0000000 B written to hab.btrn Wrote the body trninput.dat file hab.btrn The maxthick for Material Number 3 is smaller than 5.0000000E-02Assume it is tissue and add up to 300  $g/cm^2$  of tissue Wrote hab.spt\_spe - no size data available Wrote hab.spt\_hze - no size data availableWrote the spatial.dat file hab.spt Wrote hab.bspt\_spe - no size data available Wrote hab.bspt\_hze - no size data availableWrote the body spatial.dat file hab.bspt Finished Create and write AUX files and starting Create and write thickness distribution. Time: 0.0197713000 20171203 045527.816Wrote Ray Thickness Distribution file hab1.prn Wrote Ray Thickness Distribution file hab2.prn Wrote Ray Thickness Distribution file hab3.prn Wrote Ray Thickness Distribution file hab4.prn Wrote Ray Thickness Distribution file hab5.prn Finished Create and write thickness distribution and starting Create and write XML. Time: 0.0201382667 20171203 045527.838Finished Create and write XML and starting Write the .matdef files. Time: 0.0239512167 20171203 045528.0670.0239563500 20171203 045528.067 Finished Write the .matdef files and starting Write ray trace check files. Time:<br>Wrote BT Check file habi thkchk on thread number 0 Wrote RT Check file hab1.thkchk on thread number  $\overline{a}$ Wrote RT Check file hab5.thkchk on thread number  $\overline{1}$ Wrote RT Check file hab2.thkchk on thread number  $\mathbf{3}$ Wrote RT Check file hab4.thkchk on thread number  $\Omega$ Wrote RT Check file hab3.thkchk on thread number Finished Write ray trace check files and starting Write BOM check files. Time: 0.0676508500 20171203 045530.689Wrote BOM Check file hab2 bomchk on thread number 1 Wrote BOM Check file hab1.bomchk on thread number  $\overline{4}$ Wrote BOM Check file hab5.bomchk on thread number ູ Wrote BOM Check file hab4.bomchk on thread number  $\overline{2}$ Wrote BOM Check file hab3.bomchk on thread number Finished Write BOM check files and starting Write Timing Data. Time: 0.0948298500 PHASE Phase Time (sec) Phase Time (min) Cumul Time (sec) Cumul Time (min) with assigned thread <sup>=</sup> <sup>5</sup>Initialization 0.0031670000 0.0000527833 0.0031670000 0.00005278330 0129858500 Read and manipulate ray trace  $0.7759840000$   $0.0129330667$   $0.7791510000$ <br>Read and manipulate BOM  $0.0160660000$   $0.0002677667$   $0.7952170000$ 0.0132536167 Read and manipulate BOM 0.0160660000 0.0002677667 0.7952170000 0.01325361670.0141668167 Create ray trace thicknesses  $0.0547920000$   $0.0009132000$   $0.8500090000$ <br>Read direction cosines  $0.0286200000$   $0.0004770000$   $0.8786290000$ 0.0146438167 Read direction cosines 0.0180975167 Create OLTARIS materials 0.2072220000 0.0034537000 1.0858510000 0.01809751670.0193396500 Create and write RadICal data  $0.0745280000$   $0.0012421333$  1.1603790000 0.0197713000 Create and write AUX files 0.0258990000 0.0004316500 1.1862780000 0.0201382667 Create and write thickness dis 0.0220180000 0.0003669667 1.2082960000 0.0239512167 Create and write XML 0.2287770000 0.0038129500 1.4370730000 0.0239563500 Write the .matdef files  $0.0003080000$   $0.0000051333$  1.4373810000 0.0676508500 Write ray trace check files  $2.6216700000$   $0.0436945000$   $4.0590510000$ <br>Write BOM check files  $1.6307400000$   $0.0271790000$   $5.6897910000$ 0.0948298500 Write BOM check files

### **REPORT DOCUMENTATION PAGE**

![](_page_54_Picture_276.jpeg)